# **SHARP**

**ELECTRONIC PRINTING CALCULATOR DRUCKENDER TISCHRECHNER CALCULATRICE IMPRIMANTE ÉLECTRONIQUE CALCULADORA IMPRESORA ELECTRÓNICA CALCOLATRICE ELETTRONICA STAMPANTE ELEKTRONISK SKRIVANDE OCH VISANDE RÄKNARE ELEKTRONISCHE REKENMACHINE MET AFDRUK ELEKTRONISESTI TULOSTAVA LASKIN**

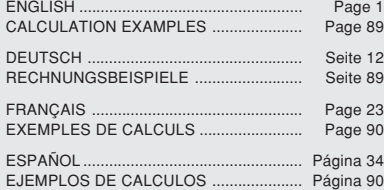

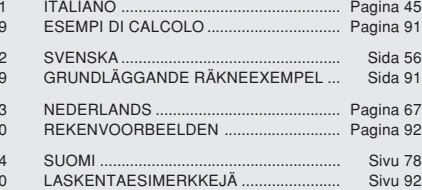

**OPERATION MANUAL BEDIENUNGSANLEITUNG MODE D'EMPLOI MANUAL DE MANEJO MANUALE DI ISTRUZIONI BRUKSANVISNING GEBRUIKSAANWIJZING KÄYTTÖOH.IF** 

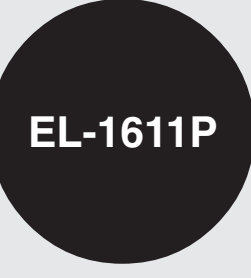

This equipment complies with the requirements of Directive 89/336/EEC as amended by 93/68/EEC. Dieses Gerät entspricht den Anforderungen der EG-Richtlinie 89/336/EWG mit Änderung 93/68/EWG. Ce matériel répond aux exigences contenues dans la directive 89/336/CEE modifiée par la directive 93/68/CEE.

Dit apparaat voldoet aan de eisen van de richtlijn 89/336/EEG, gewijzigd door 93/68/EEG. Dette udstyr overholder kravene i direktiv nr. 89/336/EEC med tillæg nr. 93/68/EEC.

Quest' apparecchio è conforme ai requisiti della direttiva 89/336/EEC come emendata dalla direttiva 93/68/EEC.

Η εγκατάσταση αυτή ανταποκρίνεται στις απαιτήσεις των οδηγιών της Ευρωπαϊκής Ενωσης 89/336/ΕΟΚ, όπως ο κανονισμός αυτός συμπληρώθηκε από την οδηγία 93/68/ΕΟΚ.

Este equipamento obedece às exigências da directiva 89/336/CEE na sua versão corrigida pela directiva 93/68/CEE.

Este aparato satisface las exigencias de la Directiva 89/336/CEE modificada por medio de la 93/68/CEE. Denna utrustning uppfyller kraven enligt riktlinjen 89/336/EEC så som kompletteras av 93/68/EEC. Dette produktet oppfyller betingelsene i direktivet 89/336/EEC i endringen 93/68/EEC.

Tämä laite täyttää direktiivin 89/336/EEC vaatimukset, jota on muutettu direktiivillä 93/68/EEC.

### **ENGLISH**

#### **OPERATIONAL NOTES CONTENTS**

Thank you for your purchase of the SHARP electronic printing calculator, model EL-1611P.

To insure trouble-free operation of your SHARP calculator, we recommend the following:

- 1. The calculator should be kept in areas free from extreme temperature changes, moisture, and dust.
- 2. A soft, dry cloth should be used to clean the calculator. Do not use solvents or a wet cloth.
- 3. Since this product is not waterproof, do not use it or store it where fluids, for example water, can splash onto it. Raindrops, water spray, juice, coffee, steam, perspiration, etc. will also cause malfunction.
- 4. If service should be required, use only a SHARP servicing dealer, a SHARP approved service facility or SHARP repair service.
- 5. If you pull out the power cord to cut electricity completely or replace the batteries, the presently stored tax rate will be cleared.

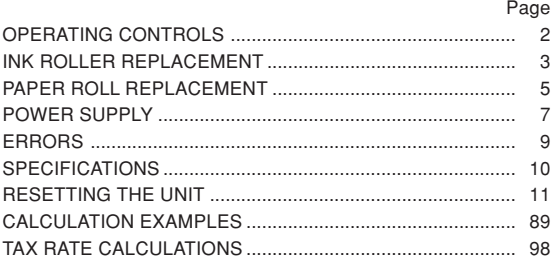

1

#### **OPERATING CONTROLS**

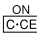

#### **POWER ON KEY / CLEAR / CLEAR ENTRY KEY:**

**Clear –** This key also serves as a clear key for the calculation register and resets an error condition.

**Clear entry –** When pressed after a number and before a function, clear the number.

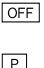

#### **POWER OFF KEY:**

When this key is pressed, the power is turned off.

#### **PRINT KEY:**

To save paper you can only print what is displayed, even in non-print mode.

Pressing  $\boxed{P}$  after the entry of a number will print the entry with the symbol "#" even in non-print mode.

Pressing  $\lceil \cdot \rceil$  will insert a separator into a number entry such as a code, date, etc. Separators are displayed as a period and dashes but printed as periods.

#### **MEMORY + KEY / PRINT ON / OFF KEY:**

Pressing 2nd P/NP selects print mode or non-print mode. Cause the calculator to operate in a display / print or display only mode, depending upon the calculator's present state.

"P" on the display: Print mode.

"NP" on the display: Non-print mode.

#### **MEMORY – KEY / DECIMAL SELECTION KEY:**

Pressing  $\sqrt{2nd}$  pec sets the number of decimal places in the result.

$$
\upharpoonright F \to 3 \to 2 \to 1 \to 0 \to A \to
$$

"F" on the display:

The answer is displayed in the floating decimal system.

"3, 2, 1, 0" on the display:

Presets the number of decimal places in the answer.

#### "A" on the display (Add mode):

The decimal point in addition and subtraction entries is automatically positioned to the 2nd digit from the lowest digit of entry number. Use of the add mode permits addition and subtraction of numbers without entry of the decimal point. Use of  $\lceil \cdot \rceil$ ,  $\lceil \cdot \rceil$  and  $\lceil \cdot \rceil$  will automatically override the add mode and decimally correct answers will be printed.

#### **PRE-TAX KEY**  $|<sub>TAX</sub> - |$

Download from Www.Somanuals.com. All Manuals Search And Download.

 $\frac{\text{DEC}}{\text{IM}}$ 

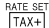

### **TAX-INCLUDING KEY / TAX RATE SET KEY:**

You can set the tax rate by pressing  $2nd$  RATE SET. (A maximum of 4 digits excluding the decimal point can be stored as the tax rate.)

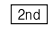

#### **2nd FUNCTION KEY:**

To use the functions shown above the keys, such as "DEC", press the  $\sqrt{2nd}$  key first. (When the  $\sqrt{2nd}$  key is pressed, "2nd" will appear at the top of the display.)

Example: To change decimal place setting from F to 2

[2nd] DEC. [2nd] DEC.

#### $|\vec{r}|$

**PAPER FEED KEY:**

When pressed, the paper tape advances.

#### **DISPLAY:**

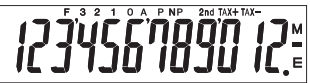

**F**: Floating decimal mode **TAX+**: Incl. tax **3, 2, 1, 0: Preset decimal mode A**: Add mode **TAX** : Tax rate<br> **P**: Print mode **M: Memory M**: Memory **NP**: Non-print mode **–**: Minus

• For illustration purposes, all the relevant symbols are visible in the display above. However, in actual use, this would never happen.

#### **INK ROLLER REPLACEMENT**

If printing is blurry even when the ink roller is in the proper position, replace the roller.

#### **Ink roller: Type EA-732R**

#### **WARNING**

APPLYING INK TO WORN INK ROLLER OR USE OF UNAPPROVED INK ROLLER MAY CAUSE SERIOUS DAMAGE TO PRINTER.

- 1) Turn the power off.
- Remove the printer cover. (Fig. 1)
- 3) Remove the ink roller by turning it counterclockwise and pulling it upward. (Fig. 2)
- 4) Install the new ink roller and press it in the correct position. Make sure that the ink roller is securely in place. (Fig. 3)
- 5) Put back the printer cover.

2nd: [<u>2nd]</u> functions are ap<del>ib</del>iohl6ad哢roদffWww.Somanuals.com. All Manuals Search And Download.

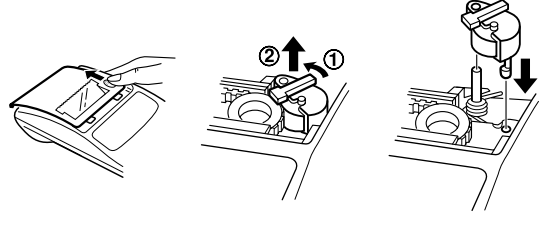

Fig. 1 Fig. 2 Fig. 3

#### **Cleaning the printing mechanism**

**If the print becomes dull after long time usage, clean the printing wheel according to the following procedures:**

- 1) Remove the printer cover and the ink roller.
- 2) Install the paper roll and feed it until it comes out of the front of the printing mechanism.
- 3) Put a small brush (like a tooth brush) lightly to the printing wheel and clean it by pressing  $\boxed{|\mathbf{\ddot{m}}|}$ .
- 4) Put back the ink roller and the printer cover.
- Notes: Never attempt to turn the printing belt or restrict its movement while printing. This may cause incorrect printing.
	- Do not rotate the printing mechanism manually, this may damage the printer.

#### **PAPER ROLL REPLACEMENT**

**Never insert paper roll if torn. Doing so will cause paper to jam. Always cut leading edge with scissors first.**

♦ When using the paper roll that is **less than or equals to 25 mm (31/32") in outside diameter:**

**Paper roll : Type EA-7100P**

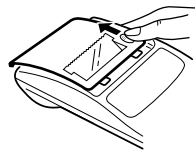

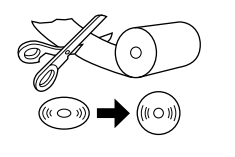

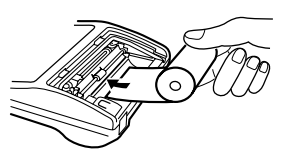

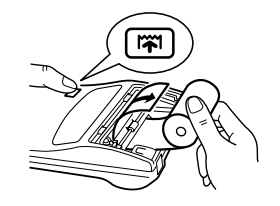

STEP 1 STEP 2 STEP 2 STEP 3

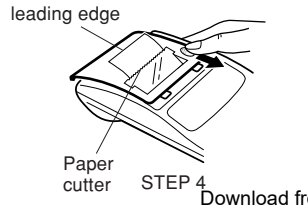

**Note:** Paper tape replacement rolls are available where the EL-1611P calculator is sold.

♦ When using the paper roll that is **12mm (15/32") in inside diameter and up to 80mm (3-5/32") in outside diameter:**

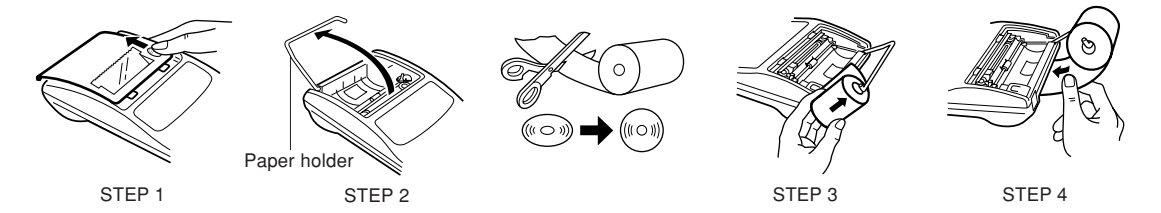

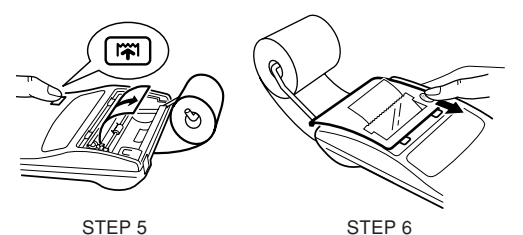

- **Caution:** Never use the supplied paper (25 mm (31/32") in outside diameter) in the holder.
	- When replacing the paper, touching the inside of the printer may damage it.
	- The calculator has a free-paper mechanism. When drawing out the paper tape, pull it straight forward on the paper cutter side.

This calculator operates on dry batteries.

The calculator can also be operated on AC power through use of an AC adaptor.

#### **BATTERY OPERATION**

If the display becomes dim or the printer stops before or during printing, the batteries should be replaced.

#### **Battery: Heavy-duty manganese battery, size AA (or R6)** × **4**

- 1. Turn off power by pressing  $\overline{OFF}$ .
- 2. Remove the battery cover by sliding it in the direction of the arrow on the cover.
- 3. Replace the batteries. Be sure that the "+" and "–" marks on the battery correspond to the "+" and "–" marks in the calculator. Always put back the 4 batteries at the same time.
- 4. Put back the battery cover.

**POWER SUPPLY** 5. After the replacement, press **OFF** and **ON** in this order to clear the calculator.

> When the batteries are correctly installed "0." will be displayed. (If the display is blank, displays any other symbol or the keys become inoperative, remove the batteries and install them again. Press  $\overline{OFF}$  and  $\overline{ON}$  in this order and check the display again.)

**Note:** Due to solvent leakage of the battery, keeping a used battery in the battery compartment may result in damage to the calculator. Remove a used battery promptly.

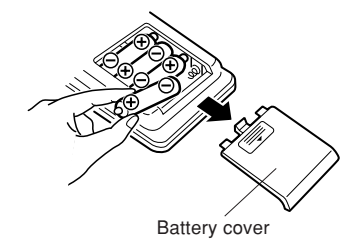

#### **AC POWER OPERATION (OPTION)**

#### **AC adaptor: Model EA-28A**

When the AC adaptor is connected to the calculator, the power source is automatically switched over from dry batteries to AC power source.

#### **HOW TO CONNECT THE AC ADAPTOR**

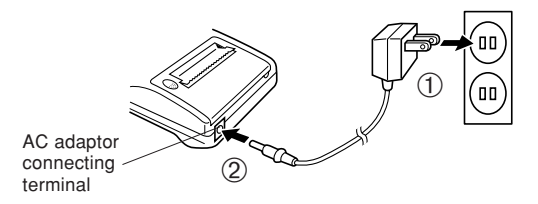

Make sure that you turn the calculator's power off when connecting or disconnecting the AC adaptor.

To connect the AC adaptor, follow steps  $(1)$  and  $(2)$ .

To disconnect the AC adaptor, simply reverse the procedure.

**Notes:** • When the calculator is not in use, be sure to remove the adaptor from the calculator and the wall outlet.

• Never use any other AC adaptor except EA-28A.

#### **CAUTION**

Use of other than the AC adaptor EA-28A may apply improper voltage to your SHARP calculator and will cause damage.

There are several situations which will cause an overflow or an error condition.

When this occurs, an error symbol "E" will be displayed and "- - - - - - -" will be printed, and all keys will electronically lock  $excent$   $CCE$ .  $|\vec{m}|$  and  $CEF$ .

**CCE** must be depressed to restart the calculation.

The contents of the memory at the time of the error are retained.

1. When the integer portion of an answer exceeds 12 digits and does not exceed 24 digits.

OVERFLOW CALCULATION

Ex. Select decimal position "F".

 $\boxed{8888888888888 \, + \, 345678923456} \, = \rightarrow 1.23456781234 \, \textsf{E}$  $\left[ \begin{array}{l} 888888888888 \pm 1 \pm 1.345678923456 \pm 1.23456781234 \ \pm 1.234567812340 \end{array} \right]$ <br>(1.23456781234 × 1,000,000,000,000 = 1,234,567,812,340)

- 2. When any number is divided by zero (Ex.  $5 \div 0 =$ ).
- 3. When the contents of the memory exceed 12 integers.  $(Ex. \nIm 9999999999999 \nIm 1 \nIm)$
- 4. When the integer portion of a quotient in percentage calculation is 25 digits.
	- (Ex. 100000000000 0.00000000001 )

Download from Www.Somanuals.com. All Manuals Search And Download.

 $\downarrow$ 

**ERRORS** • When the paper jams, the printer stops and the error symbol "P.E" appears. Turn off the calculator. Tear off the paper tape and then pull the remaining part of the paper forward and completely out of the printer.

**SPECIFICATIONS**<br>
Function (APO):

To save your batteries, this function automatically turns off the machine approximately 12 minutes after the last key operation.

Calculations: Four arithmetic, constant, square, chain, power, percentage, reciprocal, add-on, discount, memory, tax, etc.

Operating capacity: 12 digits

Power source:  $6V \dots (DC)$ : Heavy-duty manganese battery, size AA (or R6)  $\times$  4 AC: Local voltage with AC adaptor EA-28A (Option) Operation: Heavy-duty manganese battery, size AA (or R6) Approx. 5,000 hours (in non-print mode, displaying 555'555 at 25°C (77°F) ambient temperature) Operating time depends on the type of battery and type of use.

#### **PRINTING SECTION**

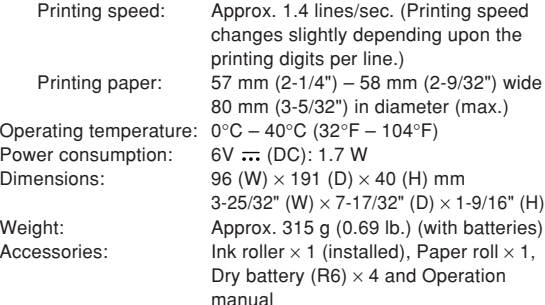

#### **RESETTING THE UNIT**

Strong impacts, exposure to electrical fields, or other unusual conditions may render the unit inoperative, and pressing the keys will have no effect. If this occurs, you will have to press the RESET switch on the bottom of the unit. The RESET switch should be pressed only when:

- an abnormal event occurs and all keys are disabled.
- you install or replace the batteries. Notes:
- Pressing the RESET switch will clear the stored tax rate and other data stored in the memory.
- Use only a ballpoint pen to press the RESET switch. Do not use anything breakable or anything with a sharp tip, such as a needle.
- After pressing the RESET switch, press  $\frac{ON}{IC-CE}$  to make sure that "0." is indicated.

## **DEUTSCH**

#### **BEDIENUNGSHINWEISE**

Wir danken lhnen für den Kauf des elektronischen Rechners EL-1611P von SHARP.

Um den störungsfreien Betrieb lhres SHARP-Rechners sicherzustellen, beachten Sie die folgenden Punkte:

- 1. Den Rechner nicht an Orten aufbewahren, wo er extrem hohen Temperaturschwankungen, Feuchtigkeit oder Staub ausgesetzt ist.
- 2. Zum Reinigen des Rechners verwendet man ein trockenes, weiches Tuch. Keine Lösungsmittel oder feuchte Lappen verwenden.
- 3. Da dieses Produkt nicht wasserdicht ist, sollten Sie es nicht an Orten benutzen oder lagern, die extremer Feuchtigkeit ausgesetzt sind. Schützen Sie das Gerät vor Wasser, Regentropfen, Sprühwasser, Saft, Kaffee, Dampf, Schweiß usw., da der Eintritt von irgendwelcher FIüssigkeit zu Funktionsstörungen führen kann.
- 12 4. Sollte eine Reparatur dieses Gerätes erforderlich sein,

zugelassene SHARP-Reparaturwerkstatt oder an eine SHARP-Kundendienststelle.

5. Wenn Sie das Netzkabel von der Steckdose abtrennen, um die Stromversorgung vollständig zu unterbrechen, oder die Batterie erseizen, wird der aktuell gespeicherte Steuersaiz gelöscht.

#### **INHALT**

 $\sim$ 

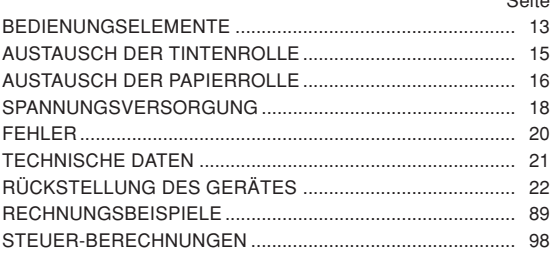

wenden Sie sich nur an einen SHARP-Fachhändler, eine Download from Www.Somanuals.com. All Manuals Search And Download.

#### **BEDIENUNGSELEMENTE**

ON  $\overline{\overline{C}}$ 

 $\overline{P}$ 

### **EINSCHALTTASTE / LÖSCHEN / EINGABE LÖSCHEN:**

**Löschen –** Diese Taste dient als Löschtaste für das Rechenregister sowie für die Rückstellung und Fehlerzustände.

**Eingabe Löschen –** Bei Betätigung nach Eingabe einer Zahl und vor Eingabe einer Funktion wird die Zahl gelöscht.

#### *<u>OFFI</u>* AUSSCHALTTASTE:

Durch Drücken dieser Taste wird der Rechner abgeschaltet.

#### **DRUCKTASTE:**

Sogar in der Non-Print-Betriebsart kann die angezeigte Zahl ausgedruckt und auf diese Weise der Ausdruck auf das wesentliche beschränkt werden.

Durch Drücken der Taste P unmittelbar nach der Eingabe einer Zahl wird die Eingabe mit dem Symbol # ausgedruckt.

Durch Drücken von  $\lceil \cdot \rceil$  wird ein Trennzeichen in eine Zahleneingabe wie Code, Datum usw. eingefügt. Trennzeichen werden als Bindestrich angezeigt, aber als Punkt gedruckt. Download from Www.Somanuals.com. All Manuals Search And Download.

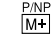

 $\frac{DEC}{M}$ 

#### **SPEICHER + TASTE / DRUCKWERK EIN / AUS-TASTE:**

Durch Drücken von and P/NP wird der Druckmodus bzw. der Nichtdruckmodus gewählt.

Zum Umschalten der Betriebsarten Anzeige/Druck und Nur-Anzeige, je nach dem gegenwärtigen Status des Rechners. Anziege von "P": Druckmodus Anziege von "NP": Nichtdruckmodus.

#### **SPEICHER – TASTE / DEZIMALWAHL-TASTE:**

Durch Drücken von 2nd DEC wird die Anzahl der Dezimalstellen im Ergebnis gewählt.

 $\rightarrow$  F  $\rightarrow$  3  $\rightarrow$  2  $\rightarrow$  1  $\rightarrow$  0  $\rightarrow$  A $\rightarrow$ 

Anzeige von "F":

Das Ergebnis wird in Dezimalsystem mit Fließkomma angezeigt

Anzeige von "3, 2, 1, 0":

Voreinstellen der Anzahl der Dezimalstellen im Ergebnis.

Anzeige von "A" (Addiermodus):

Das Komma bei Addier- und Subtrahiereingaben wird automatisch vor der zweitletzten Stelle der eingegebenen Zahl positioniert. Die Verwendung des

13

Download from Www.Somanuals.com. All Manuals Search And Download.

Addiermodus dient zum Addieren und Subtrahieren von Zahlen ohne Eingabe des Kommas.

Durch Verwendung von  $\lceil \cdot \rceil$ ,  $\lceil \cdot \rceil$  und  $\lceil \cdot \rceil$  wird die Additionshilfe automatsch übergangen und das Ergebnis mit korrekter Dezimalpunktsetzung nach Fließkommasystem ausgedruckt.

#### TAX-**OHNE-STEUERN-TASTE**

**RATE SET**<br>TAX+ **TASTE "EINSCHLIESSLICH STEUER" / STEUERSATZ-EINGABETASTE:**

Durch Drücken von 2nd RATE SET wird der Steuersatz eingegeben. (Als Steuersatz kann eine Zahl mit maximal vier Stellen, ausschließlich des Dezimalpunktes, gespeichert werden.)

#### **TASTE FÜR 2. FUNKTION:**

Zur Verwendung der Funktion, die über einer Taste angegeben ist, z.B. "DEC" wird zuerst die Taste [2nd] gedrückt. (Wenn  $\sqrt{2nd}$  gedrückt wird, erscheint "2nd" oben auf der Anzeige.)

Beispiel: Verändern der Dezimalstelleneinstellung von F auf 2.

## 2nd DEC, 2nd DEC

#### $\sqrt{2}$ **PAPIERVORSCHUB-TASTE:**

Drücken dieser Taste bewirkt den Vorschub des Papierstreifens.

#### **ANZEIGEFORMAT:**

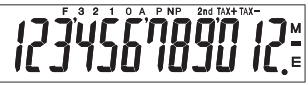

- **F**: Fließdezimalpunkt-Betriebsart **TAX+**: Einschließlich Steuer
- **3, 2, 1, 0**: Voreingestellter **TAX–**: Vor Steuer
	-
- **A**: Additions-Betriebsart **M**: Speicherbelegung
- **P**: Drucken **–**: Minus

**NP**: Nicht Drucken **E**: Fehler

2nd: 2nd Funktionen stehen zur Verfügung

- 
- 
- Dezimalpunkt **TAX** : Steuersaiz
	-
	-
	-

• Zur Illustration werden alle relevanten Symbole auf der obigen Anzeige dargestellt. Beim normalen Betrieb kommt dies allerdings nicht vor.

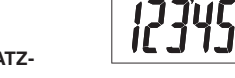

#### **AUSTAUSCH DER TINTENROLLE**

Wenn der Ausdruck undeutlich ist, sollte die Tintendruckwalze ausgetauscht werden, auch wenn sie richtig eingesetzt ist.

#### **Tintenrolle: Typ EA-732R**

#### **VORSICHT**

DER DRUCKER KANN STARK BESCHÄDIGT WERDEN, WENN MAN VERSUCHT, VERBRAUCHTE TINTEN-ROLLEN MIT TINTE AUFZUFÜLLEN.

- 1) Die Spannungsversorgung ausschalten.
- Die Druckerabdeckung entfernen. (Abb. 1)
- 3) DieTintenrolle durch Drehen im Uhrzeigersinn und Ziehen nach oben entfernen. (Abb. 2)
- 4) Die neue Tintenrolle einsetzen und in die richtige Position drücken. Darauf achten, daß die Tintenrolle fest sitzt. (Abb. 3).
- 5) Die Druckerabdeckung wieder anbringen.

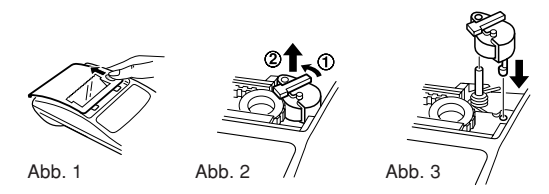

#### **Reinigung des Druckermechanismus**

**Falls der Ausdruck nach längerem Gebrauch unscharf wird, empfiehlt es sich, die Druckwalze nach folgendem Verfahren zu reinigen.**

- 1) Die Abdeckung des Druckers und die Tintenrolle entfernen.
- 2) Die Papierrolle anbringen und den Papiervorschub betreiben, bis der Papieranfang an der Vorderseite des Druckers erscheint.
- 3) Eine kleine Bürste (z.B. Zahnbürste) an die Druckwalze halten und durch Drücken der  $\boxed{|\mathbf{\tilde{m}}|}$ -Taste die Reinigung vornehmen.
- 4) Tintenrolle und Abdeckung wieder anbringen.
- Hinweise: Niemals versuchen, während des Ausdruckens am Druckerriemen zu drehen oder seine Bewegung zu stoppen. Dadurch kann es zu einem fehlerhaften Ausdruck kommen.
	- Die Druckwalze nicht manuell bewegen, dies führt

Download from Www.Somanuals.com. All Manuals SeadBesAhäd啦wwgldaalDruckers.

#### **AUSTAUSCH DER PAPIERROLLE**

**Niemals eine gerissene Papierrolle einlegen. Dadurch kann es zu Papierstau kommen. Immer zuerst die Papierkante mit einer Schere gerade schneiden.**

♦ Bei Verwendung von Papierrollen **mit einem Außendurchmesser kleiner oder gleich 25 mm:**

**Papierrolle: Typ EA-7100P**

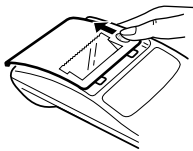

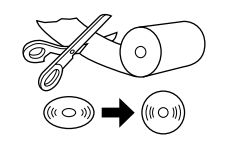

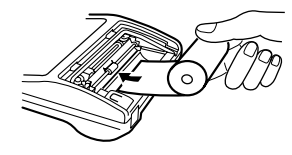

SCHRITT 1 SCHRITT 2 SCHRITT 3

Papiervorderkante

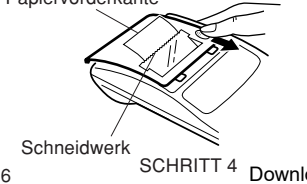

**Hinweis:** Die Papierrolle ist dort erhältlich, wo auch der EL-1611P verkauft wird.

♦ Bei Verwendung von Papier, **dessen Innendurchmesser 12 mm und dessen Außendurchmesser max. 80 mm beträgt.**

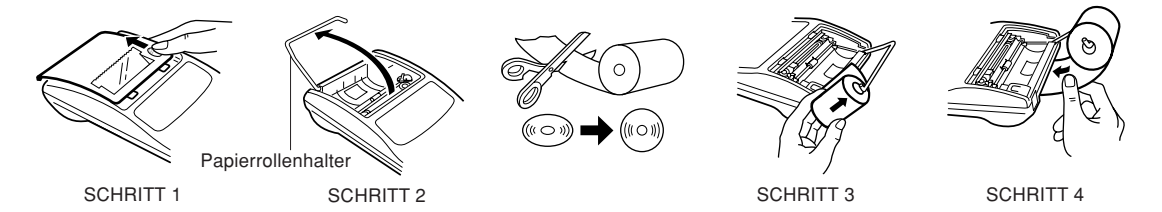

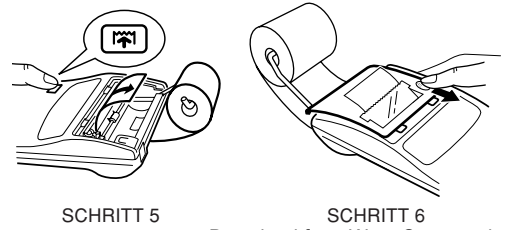

- **Vorsicht:** Das mitgelieferte Papier (25 mm Durchmesser) auf keinen Fall in der Halterung verwenden.
	- Beim Wechsel des Papiers die Innenteile des Druckers nicht berühren, da andernfails Beschädigung verursacht werden kann.
	- Der Rechner ist mit einem Freipapier-Mechanismus ausgerüstet. Beim Herausziehen des Papierstreifens diesen an der Papierabschneider-Seite gerade nach vorn ziehen.

### **SPANNUNGSVERSORGUNG**

Dieses Gerät wird mit Trockenbatterien betrieben.

Man kann den Rechner auch über einen Netzadapter mit Netzspannung betreiben.

#### **BATTERIEBETRIEB**

Falls die Anzeige schwach wird oder der Drucker vor oder während des Druckens stehen bleibt, sind die Batterien zu ersetzen.

## **Batterie: Hochleistungs-Manganbatterie Größe AA (oder**

 $R6) \times 4$ 

- 1. Schalten Sie das Gerät durch Drücken von OFF aus.
- 2. Entfernen Sie den Batteriefachdeckel, indem Sie ihn in Pfeilrichtung schieben.
- 3. Setzen Sie wieder die Batterien ein. Achten Sie auf richtige Polstellung, d.h. die Marken "+" und "–" auf den Batterien müssen denjenigen im Batteriefach entsprechen. Setzen Sie stets gleichzeitig wieder die 4 Batterien ein.
- 4. Setzen Sie wieder den Batteriefachdeckel ein.
- 5. Drücken Sie nach dem Auswechseln der Batterien zum Löschen des Rechners die OFF und dann ON in dieser

Download from Www.Somanuals.com. All Manuals Search And Download.

Reihenfolge.

Wenn die Batterien richtig eingesetzt sind, erscheint "0." in der Anzeige. (Falls nichts oder ein anderes Symbol angezeigt wird oder sich die Tasten nicht betätigen lassen, nehmen Sie die Batterien heraus und setzen Sie sie wieder ein. Drücken Sie dann OFF und anschließend ON in dieser Reihenfolge und überprüfen Sie wieder die Anzeige.)

**Hinweis:** Entfernen Sie verbrauchte Batterien sofort aus dem Batteriefach, weil sonst der Rechner wegen des Auslaufens elektrolytischer Flüssigkeit beschädigt werden kann.

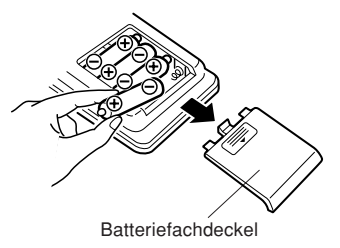

#### **BETRIEB MIT NETZSPANNUNG (WAHLWEISE ERHÄLTLICH)**

#### **Netzstrom-Adapter: Model EA-28A**

Durch Anschluß des Netzstrom-Adapters an den Rechner wird die Stromversorgung automatisch von Trockenbatterien auf Netzstrom umgeschaltet.

#### **ANSCHLUSS DES NETZSTROMADAPTERS**

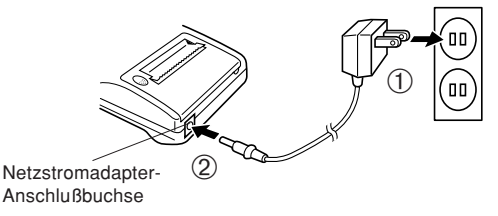

Stellen Sie sicher, daß der Rechner beim Anschließen oder Abtrennen des Wechselstromadapters ausgeschaltet ist.

Zum Anschluß des Wechselstromadapters den Schritten ➀ und ➁ folgen.

Zum Abtrennen des Wechselstromadapters die Schritte umgekehrt ausführen.

Download from Www.Somanuals.com. All Manuals Search And Download.

**Hinweise:** • Wenn das Gerät nicht verwendet wird, auf jeden Fall den Adapter vom Rechner und von der Wandsteckdose abtrennen.

> • Auf keinen Fall andere Netzstromadapter als den EA-28A verwenden.

#### **WARNUNG**

Durch Verwendung von anderen Netzstromadaptern als dem  $\begin{array}{|c|c|c|}\n\hline\n\text{CD} & \text{EA-28A} \text{ könnte der SHARP-Rechner mit falscher Spannung} \\
\hline\n\text{Vensor} & \text{versorat und dadurch beschädiat werden.}\n\hline\n\end{array}$ 

### **FEHLER**

Ein Überlauf oder Fehler kann mehrere Ursachen haben. Beim Auftreten eines Überlaufs oder Fehlers wird das Fehler-Symbol "E" angezeigt und das Zeichen "- - - - - - -" gedruckt. Mit Ausnahme von CCE, [71] und OFF] werden dann alle Tasten elektronisch gesperrt. Um die Berechnung zu beginnen, muß c-ce verwendet werden.

Selbst beim Auftreten des Fehlers bleibt der Speicherinhalt unverändert.

1. Wenn der ganzzahlige Teil eines Ergebnisses 12 Stellen überschreitet und 24 Stellen nicht überschreitet.

RESTSTELLENERMITTLUNG

Bsp. Die Dezimalstellung "F" wählen. Bsp. Die Dezimaistellung "F" wanien.<br>888888888888 ⊡ 345678923456 → 1,23456781234E  $\left[ \, \left( 1,23456781234 \times 1.000.000.000.000 = 1.234.567.812.340 \right) \, \right]$  $888888888888 \pm 345678923456 = \rightarrow 1,23456781234E$ 

- 2. Wenn eine beliebige Zahl durch Null dividiert wird:  $(Bso. 5 \div 0 = ).$
- 3. Wenn der Ganzzahlanteil des Speicherinhaltes 12 Stellen überschreitet. (Bsp. [CM] 999999999999 M+ 1 M+])
- 4. Wenn bei der Prozentrechnung der Ganzzahlanteil eines Quotienten 25 Stellen beträgt.  $(Bsp. 10000000000000000000000000000000000)$
- Beim Auftreten des Papierstaus stoppt der Drucker mit dem Erscheinen des Fehlersymbols "P.E". Schalten Sie dann den Rechner aus. Reißen Sie den Papierstreifen ab und ziehen Sie dann den restlichen Teil des Papiers nach vorn, um diesen ganz aus dem Drucker zu entfernen.

#### **TECHNISCHE DATEN**

Betriebskapazität: 12 Stellen

Stromversorgung: 6V ... (Gleichstrom): Hochleistungs-Manganbatterie Größe AA (oder  $R6 \times 4$ Netz: mit Netzgerät EA-28A (wahlweise erhältlich) Betriebsdauer: Hochleistungs-Manganbatterie Größe AA (oder R6) Ca. 5.000 Stunden (in der Druckerpause-Betriebsart wird 555'555 bei 25°C Umgebungstemperatur angezeigt) Die Betriebszeit ist abhängig vom Batterietyp und der Verwendungsart.

Ausschaltautomatik

(A.P.O.): Mit dieser Funktion wird das Gerät ca. 12 Minuten nach der letzten Tastenbetätigung automatisch abgeschaltet, um Batteriestrom zu sparen. Rechenleistung: Vier Grundrechenarten, Konstant, Quadrieren, Ketten, Potenzieren, Prozentsatz, Reziprok, Aufschlag, Abschlag, Steuerberechnung, Speicher

usw.

#### **DRUCKWERK**

Druckgeschwindigkeit: Ca. 1,4 Zeilen/Sek. (Die

Betriebstemperatur: 0°C – 40°C Stromverbrauch: 6V ... (Gleichstrom): 1.7 W

Druckgeschwindigkeit kann sich je nach der Anzahl der Druckstellen pro Zeile geringfügig ändern.)

Papier: 57 mm – 58 mm breit, maximaler Außendurchmesser 80 mm

Abmessungen: 96 (B)  $\times$  191 (T)  $\times$  40 (H) mm

Gewicht: Ca. 315 g (mit Batterien)

Zubehör:  $Tinterrole \times 1$  (eingebaut),

Papierrolle × 1, Trockenbatterie (R6)  $\times$  4 und Bedienungsanleitung

Geräuschpegel: 51 dB (Drucken), gemessen nach

DIN 45635

### **RÜCKSTELLUNG DES GERÄTES**

Durch starke Stöße, elektromagnetische Felder oder aus anderen Ursachen kann es vorkommen, daß das Gerät nicht mehr funktioniert und daß keine der Tasten mehr anspricht. In diesem Fall muß das Gerät durch Eindrücken des RESET-Schalters auf der Geräteunterseite zurückgestellt werden. Den RESET-Schalter nur in den folgenden Fällen eindrücken:

- Wenn eine außergewöhnliche Situation eintritt und keine der Tasten mehr anspricht.
- Die Batterien werden eingesetzt oder ausgetauscht. Hinweise:
- Durch Drücken des RESET-Schalters werden der gespeicherte Steuersatz und andere gespeicherte Informationen gelöscht.
- Zum Eindrücken des RESET-Schalters nur einen Kugelschreiber verwenden. Keine leicht brechbaren Gegenstände oder Gegenstände mit dünnen Spitzen, z.B. Nadeln, verwenden.
- Anschließend an die RESET-Taste  $\overline{c}$  ce drücken, um sicherzustellen, daß das Display "0." zeigt.

## **FRANÇAIS**

#### **NOTES SUR L'UTILISATION**

Nous vous remercions sincèrement de l'achat de la calculatrice éléctronique SHARP EL-1611P.

Dans le but d'utiliser votre calculatrice SHARP sans incident, veuillez suivre les conseils suivants.

- 1. Ne pas laisser la calculatrice dans les endroits sujets à de forts changements de température, à l'humidité, et à la poussière.
- 2. Pour le nettoyage de la calculatrice, utiliser un chiffon doux et sec. Ne pas utiliser de solvants ni un chiffon humide.
- 3. Cet appareil n'étant pas étanche, il ne faut pas l'utiliser ou l'entreposer dans des endroits où il risquerait d'étre mouillé, par exemple par de l'eau. La pluie, l'eau brumisée, l'humidité, le café, la vapeur, la transpiration, etc. sont à l'origine de dysfonctionnements.
- 4. Si une réparation s'avérait nécessaire, confier l'appareil à un distributeur agréé par SHARP et assurant l'entretien, à un service d'entretien agréé par SHARP, ou à un centre d'entretien SHARP.

5. Si la fiche du cordon d'alimentation est débranchée, ou des piles retirées de telle sorte que l'alimentation électrique se trouve complètement coupée, le taux de taxe présentement mis en mémoire est effacé.

#### **SOMMAIRE**

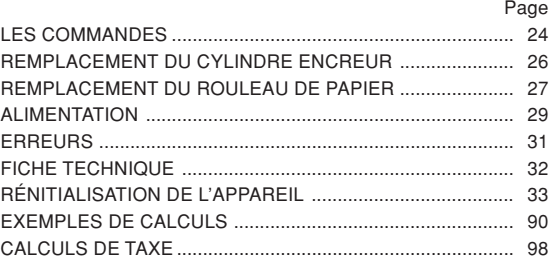

#### **LES COMMANDES**

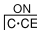

**TOUCHE DE MISE SOUS TENSION / TOUCHE D'EFFACEMENT / TOUCHE D'EFFACEMENT D'UNE ENTREÉS:**

**Effacement -** Cette touche sert également de touche d'effacement des registres de calcul et annule une condition d'erreur.

**Effacement des entrées -** Efface un nombre qui a été introduit avant l'utilisation d'une touche de fonction.

#### $\sqrt{OPT}$

 $\boxed{P}$ 

#### **TOUCHE DE MISE HORS TENSION:**

Lorsqu'on appuie sur cette touche, la calculatrice est mise hors circuit.

#### **TOUCHE D'IMPRESSION:**

Peut n'imprimer que les paramètres visualisés à l'affichage, ceci même en mode de non-impression et afin d'économiser du papier.

En appuyant sur  $\boxed{P}$  après la frappe d'un nombre, on commande l'impression de ce nombre accompagné du symbole "#", même si on a choisi lemode de nonimpression.

En appuyant sur la touche  $\lceil \cdot \rceil$ , un signe de séparation est inséré dans une entrée de nombre tel un code, une date, etc. Les signes de séparation sont affichés sous forme de traits d'union mais sont imprimés sous forme de points.

#### **TOUCHE DE MÉMOIRE + / TOUCHE DE MARCHE / ARRÊT D'IMPRESSION:**

La combinaison  $\sqrt{2nd}$   $\sqrt{PNP}$  permet de choisir le mode d'impression ou de non-impression.

Permet de choisir entre l'utilisation de la calculatrice avec affichage et impression ou affichage seul, ceci étant fonction du mode d'utilisation présent.

"P" est affichée: Impression

"NP" est affichée: Pas d'impression

#### **TOUCHE DE MÉMOIRE – / TOUCHE DE SÉLECTION DÉCIMALE:**

La combinaison [2nd] DEC permet de choisir le nombre de décimale.

$$
\rightarrow F \rightarrow 3 \rightarrow 2 \rightarrow 1 \rightarrow 0 \rightarrow A
$$

"F" est saffiche:

 $\frac{P/NP}{M+}$ 

 $\frac{DEC}{IM}$ 

Le résultat est affiché dans le système à virgule flottante. Download from Www.Somanuals.com. All Manuals Search And Download.

 $24$ 

"3, 2, 1, 0" est s'affiche:

ll préétablit le nombre de décimales dans le résultat. "A" est s'affiche (Mode d'addition):

Lors des opérations d'addition et de soustraction, le point décimal est automatiquement placé à gauche du 2ème chiffre en partant de la droite. Le mode addition permet l'addition et la soustraction de nombres sans que la frappe du point décimal soit nécessaire. L'emploi des  $\lceil \cdot \rceil$ ,  $\lceil \cdot \rceil$  et  $\lceil \cdot \rceil$  annule automatiquement le mode addition et permet l'impression du résultat, le point décimale étant placé à l'endroit approprié.

#### **TOUCHE DE PRÉTAXE**

 $TAX -$ RATE SET

 $2nd$ 

**TOUCHE DE TAX+ (TOUCHE DE TAXE INCLUSE) / TOUCHE DE TAUX DE TAXE:**

La combinaison [2nd] RATE SET] permet de définir le taux de la taxe. (Le taux de la taxe ne peut pas comporter plus de 4 chiffres; Ie point décimal ne compte pas comme un chiffre.)

#### **TOUCHE DE SECONDE FONCTION:**

Pour utiliser les fonctions gravées au-dessus des touches, par example "DEC", appuyez tout d'abord sur la touche (Après avoir appuyé sur la touche  $[2nd]$ , l'indicaion "2nd" s'affiche à la partie supérieure de l'écran.)

Exemple: Pour changer la décimale, déplacer de F à 2

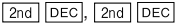

#### **TOUCHE DE MONTÉE DE PAPIER:**  $|\vec{r}|$

Appuyer sur cette touche pour faire avancer le papier.

#### **FORMAT D'AFFICHAGE:**

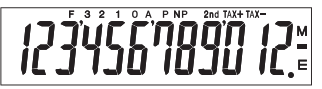

- **F**: Décimale flottante **TAX+**: Taxe comprise **3, 2, 1, 0**: Décimale **TAX–**: Taxe non comprise présélectionnée **TAX** : Taux de taxe
- **A**: Addition **M**: Speicherbelegung
- **P**: Impression **–**: Moins
- **NP**: Non-impression **E**: Erreur

**2nd**: Les secondes fonctions sont disponibles

• A titre explicatif, tous les symboles sont représentés sur l'illustration ci-dessus. Dans la réalité, cela ne peut jamais se

#### **REMPLACEMENT DU CYLINDRE ENCREUR**

Si l'impression est floue bien que le cylindre encreur soit dans la position convenable, remplacer ce cylindre.

#### **Cylindre encreur: Type EA-732R**

#### **AVERTISSEMENT**

LE FAIT D'APPLIQUER DE L'ENCRE A UN CYLINDRE ENCREUR ABIME, OU D'UTILISER UN CYLINDRE ENCREUR NON-APPROUVE PEUT CAUSER DE GRAVES DEGATS A L'IMPRIMANTE.

- 1) Couper l'alimentation.
- Retirer le couvercle de l'imprimante. (Fig. 1)
- 3) Retirer le cylindre en le tournant dans le sens contraire des aiguilles d'une montre et en le tirant vers le haut. (Fig. 2)
- Introduire le nouveau rouleau encreur et le mettre en place en appuyant. Vérifier que le rouleau encreur est correctement installé. (Fig. 3)
- 5) Remettre en place le couvercle de l'imprimante.

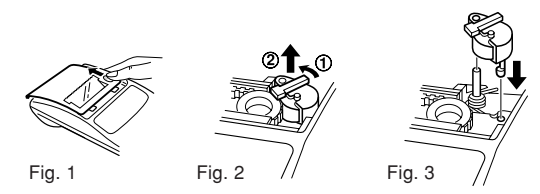

**Nettoyage du mécanisme d'impression**

- **Si l'impression devient faible après une longue période d'utilisation, nettoyer la roue imprimante en suivant les instructions ci-dessous:**
- 1) Retirer le couvercle de l'imprimante et le cylindre encreur.
- 2) Mettre le rouleau de papier en place et faire avancer le papier jusqu'à ce qu'il sorte par l'avant du mécanisme d'impression.
- Placer une petite brosse (telle qu'une brosse à dents) sur la roue imprimante et la nettover en appuyant sur  $\boxed{|\mathbf{\tilde{r}}|}$ .
- 4) Remettre le cylindre encreur et le couvercle de l'imprimante en place.
- Notes: Pendant l'impression, ne tentez pas de tourner la courroie d'impression ni d'en empêcher le mouvement. Cela peut facilement provoquer une erreur d'impression.
	- Eviter de faire tourner la roue imprimante à la main,

Download from Www.Somanuals.com. All Martiunats Sealre pound Detwark addmmagée de cette manière.

#### **REMPLACEMENT DU ROULEAU DE PAPIER**

**Ne tentez pas d'introduire le papier s'il est déchiré. En procédant ainsi, vous risquez un bourrage. Avant tout, coupez soigneusement te début de la bande au moyen d'une paire de ciseaux.** ♦ En cas d'utilisation de papier **de diamètre extérieur inférieur ou égal à 25 mm: Rouleau de papier: Type EA-7100P**

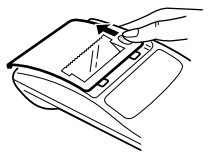

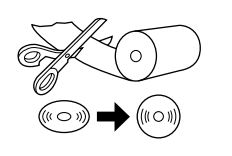

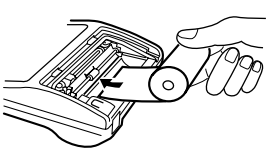

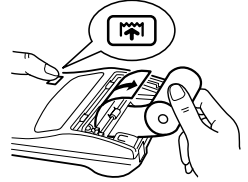

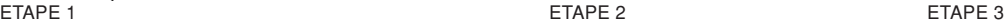

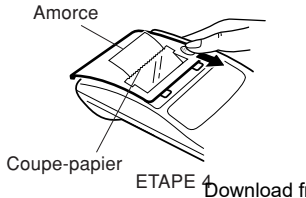

**Note:** Les rouleaux de papier sont en vente dans le magasin où la EL-1611P est vendue.

♦ En eas d'utilisation de papier **de 12 mm de diamètre intérieur et jusqu'à 80 mm de diamètre extérieur.**

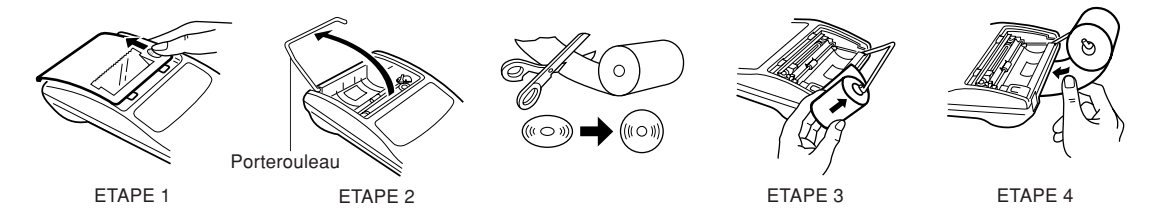

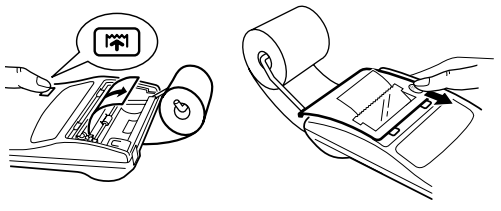

ETAPE 5 ETAPE 6

**Attention:** • Ne jamais utiliser le papier inclus (25 mm de diamètre) dans le porte-rouleau.

- Lors du remplacement du papier, prendre garde de ne pas toucher l'intérieur de l'imprimante, sous risque de l'endommager.
- Cette calculatrice est pourvue du mécanisme à papier libre. En sortant la bande de papier, la tirer droit en avant du côté du coupe-papier.

#### **ALIMENTATION**

Cet appareil fonctionne sur piles sèches.

Cet appareil peut également fonctionner sur secteur en utilisant un adaptateur C.A.

#### **FONCTIONNEMENT SUR PILES**

Si l'affichage pâlit ou encore si l'impression n'a pas lieu ou s'interrompt, Ies piles doivent être remplacées.

#### **Piles: Pile manganèse de grande puissance, format AA (ou**  $R6 \times 4$

- 1. Eteindre la calculatrice en appuyant sur la touche de mise hors tension  $\overline{OFF}$ .
- 2. Retirer le couvercle du logement des piles en le faisant glisser dans le sens de la flèche qui se trouve sur le couvercle.
- 3. Remettre les piles en place. S'assurer que leurs polarités "+" et "–" soient conformes aux marques du logement. Toujours replacer les 4 piles en même temps.
- 4. Remettre le couvercle en place.

5. Après avoir remplacé les piles, appuyer sur  $OFF$  et  $\overline{ON}$ dans cet ordre de manière à effacer la calculatrice.

Si les piles sont correctement installées, "0." sera affiché. (Si rien n'apparaît sur l'affichage ou si un autre symbole est affiché, ou si les touches sont inutilisables, retirer les piles et  $les$  réinstaller. Appuyer de nouveau sur  $o$ FF et  $\overline{ON}$  dans cet ordre et revérifier l'affichage.)

**Note:** Le fait de laisser les piles usagées dans le logement des piles risque d'endommager la calculatrice à cause de la fuite du solvant des piles. Retirer donc les piles usagées dès que possible.

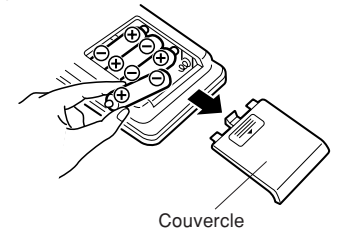

#### **FONCTIONNEMENT SUR SECTEUR (EN OPTION)**

#### **Adaptateur CA: modèle EA-28A**

Lorsque l'adaptateur CA est branché à la calculatrice, l'alimentation passe automatiquement des piles sur celle du secteur.

#### **BRANCHEMENT DE L'ADAPTATEUR CA**

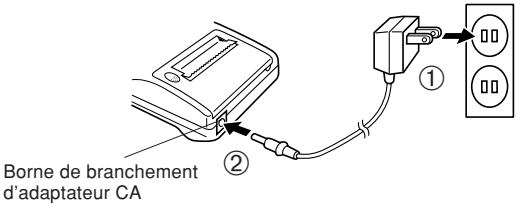

Avant de brancher ou de débrancher l'adaptateur secteur, veillez à mettre la calculatrice hors tension.

Pour brancher l'adaptateur secteur, procédez aux opérations (1)  $et$  $\odot$ .

Pour débrancher l'adaptateur secteur, inversez l'ordre de la procédure.

**Notes:** • Lorsque la calculatrice n'est pas utilisée, ne pas oublier de débrancher l'adaptateur de sa borne et de la prise secteur.

> • Ne jamais utiliser d'adaptateur CA autre que le EA-28A.

#### **PRECAUTIONS A PRENDRE**

L'emploi d'un adaptateur CA autre que le EA-28A pourrait envoyer une tension inadéquate à cette calculatrice SHARP et l'endommager.

#### **ERREURS**

Il existe divers cas qui causeront un dépassement de capacité ou une situation d'erreur.

Lorsque cela se produit, le symbole d'erreur "E" sera affiché et "- - - - - - -" sera imprimé, et toutes les touches seront électroniquement verrouillées a l'exception des  $\overline{c \cdot c}$ ,  $\overline{|\mathbf{w}|}$  et

OFF.

CCE doit alors être utilisée pour recommencer le calcul.

Le contenu de la mémoire au moment de l'erreur est retenu.

1. Lorsque la partie entière d'un résultat dépasse 12 chiftres, et ne dépasse pas 24 chiffres.

CALCULS AVEC DEPASSEMENT DE CAPACITE

Ex. Choisir le position de virgule "F".  $\boxed{8888888888888 \times 10^{-3}$  345678923456  $\boxed{=}$   $\rightarrow$  1,23456781234E (1,23456781234 ± 1,345678923456 ± 1 → 1,234567812345<br>(1,23456781234 × 1.000.000.000.000 = 1.234.567.812.340)  $\downarrow$ 

- 2. Lorsqu'un nombre est divisé par "zéro". (Ex.  $5 \div 0 =$ ).
- 3. Lorsque le contenu de la mémoire dépasse 12 nombres entiers. (Ex. CM 999999999999 M+ 1 M+)
- 4. Lorsque la partie entière d'un quotient dans le calcul de pourcentage est de 25 chiffres.

Download from Www.Somanuals.com. All Manuals Search And Download.

#### $(Ex. 100000000000000000000000000000000000)$

• Lorsque le papier est bloqué, l'imprimante s'arrête et le symbole d'erreur "P.E" apparaît. Eteindre la calculatrice. Déchirer la bande de papier, tirer la partie restante du papier vers l'avant et puis le sortir complètement de l'imprimante.

#### **FICHE TECHNIQUE**

Fonction de mise hors tension automatique (A.P.O.): Cette fonction, introduite afin

Capacité d'opération: 12 chiffres

Alimentation:  $6V \dots (CC)$ : Pile manganèse de grande puissance, format AA (ou R6)  $\times$  4 CA: Tension locale avec l'adaptateur EA-28A (Option) Fonctionnement: Pile manganèse de grande puissance, format AA (ou R6) Env. 5.000 heures (sans impression, avec affichage de 555'555, à la température ambiante de 25°C) Le durée de service dépend du type de pile et de l'emploi qui est fait de l'appareil

d'économiser les piles, met la calculatrice automatiquement hors tension environ 12 minutes après la dernière manoeuvre. Calculs: Quatre opérations arithmétiques, constante, carrés, chaîne, puissances, pourcentages, inverse, bénéfices, escompte, mémoire, taxe, etc.

#### **SECTION IMPRIMANTE**

Température de fonctionnement: 0°C – 40°C

Vitesse d'impression: Env. 1,4 ligne/s. (La vitesse

d'impression varie légèrement selon les chiffres d'impression par ligne.) Papier d'impression: 57 mm – 58 mm de largeur, 80 mm de diamètre extérieur. (max.)

Consommation:  $6V \div (CC)$ : 1.7 W Dimensions: 96 (L)  $\times$  191 (P)  $\times$  40 (H) mm Poids: Env. 315 g (avec les piles) Accessoires: 1 cylindre encreur (installé), 1 rouleau de papier, 4 piles sèches (R6) et mode d'emploi

### **RÉINITIALISATION DE L'APPAEIL**

Un choc violent, l'exposition à un champ électrique et d'autres conditions inhabituelles, peuvent empêcher le fonctionnement de l'appareil et rendre les touches inopérantes. En ce cas, appuyez sur le bouton RESET, placé à la partie inférieure de l'appareil. Ce bouton RESET ne doit être utilisé que dans les cas suivants:

- Une situation inhabituelle s'est développée et toutes les touches sont inopérantes.
- Vous avez mis en place les piles, ou vous les avez remplacées.

Notes:

- Une poussée sur le bouton RESET efface le taux de taxe mémorisé, et toutes les autres données placées en mémoire.
- our appuyer sur le bouton RESET, n'utilisez que la pointe d'un stylo à bille. N'utilisez pas un instrument susceptible de se casser, ni un instrument pointu tel qu'une aiguille.
- Après avoir appuyè sur le bouton RESET, appuyer sur  $\overline{c \cdot c}$ pour vous assurer que "0." est affiché.

## **ESPAÑOL**

#### **NOTAS SOBRE EL USO DE LA CALCULADORA**

Gracias por habernos honrado con la adquisición de la calculadora electrónica de SHARP, modelo EL-1611P.

A fin de asegurar el uso sin averías de su calculadora SHARP, le recomendamos lo siguiente:

- 1. Evite dejar la calculadora en ambientes en que haya cambios de temperatura, humedad y polvo bastante notables.
- 2. Al limpiar la calculadora, utilice un paño suave y seco. No use disolventes ni tampoco un paño húmedo.
- 3. Debido a que este producto no es a prueba de agua, no deberá ser utilizado o guardado en lugares donde pudiera ser salpicado por líquidos, por ejemplo agua. Gotas de lluvia, salpicaduras de agua, jugos o zumos, café, vapor, transpiración, etc. también perjudican el funcionamiento del producto.
- 4. Si necesita reparar esta unidad, dirijase sólo a un distribuidor SHARP, a un centro de servicio autorizado por

5. Si desconecta el cable de alimentación para desconectar completamente la electricidad o sustituye las pilas, el tipo de impuesto almacenada actualmente se borrará.

**INDICE**

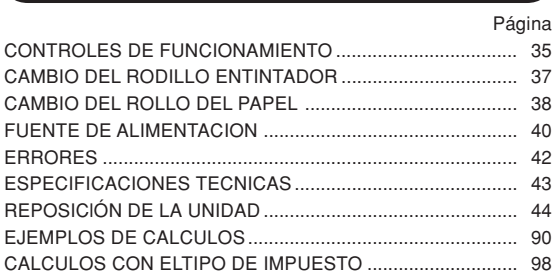

SHARP o a un centro de reparaciones SHARP. Download from Www.Somanuals.com. All Manuals Search And Download.
# **CONTROLES DE FUNCIONAMIENTO**

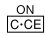

 $\boxed{P}$ 

### **TECLA DE ENCENDIDO / TECLA DE BORRADO / BORRADO DE ENTRADA:**

**Borrado -** Esta tecla también sirve de tecla de borrado para los registros de cálculos y anula un estado de error. **Borrado de entrada -** Cuando se aprieta después de un número y antes de una función, borra el número.

### **TECLA DE APAGADO:**

Apretando esta tecla se apagará la calculadora.

# **TECLA DE IMPRESION:**

Puede también imprimir sólo lo que aperece en la pantalla de exhibición, incluso en la modalidad de no impresión, para ahorrar papel.

Al pulsar  $\boxed{P}$  después de introducir un número, se imprimirá la entrada con el símbolo "#" aun estando en la modalidad de no impresión.

Al pulsar la tecla  $\cdot$  se insertará un separador en la entrada de un número tal como un código, fecha, etc. Los separadores se visualizan como guiones pero se imprimen como puntos.

**TECLA DE MEMORIA + / TECLA DE ENCENDIDO / APAGADO DE LA MODALIDAD DE IMPRESlÓN:**

Al apretar  $\sqrt{2nd}$   $\sqrt{PNP}$  se selecciona la modalidad de impresión o la modalidad de no impresión.

Hace que la calculadora funcione en la modalidad de exhibición / impresión o en la de exhibición solamente dependiendo del estado en el que se encuentra la calculadora.

"P" en la pantalla: Modo de impresión

"NP" en la pantalla: Modo de no impresión

# **TECLA DE MEMORIA – / TECLA DE SELECCIÓN DE DECIMALES:**

Al apretar  $\sqrt{2nd}$  pec se establece el número de decimales en el resultado.

$$
\uparrow^{\mathsf{F}} \rightarrow 3 \rightarrow 2 \rightarrow 1 \rightarrow 0 \rightarrow A \uparrow
$$

"F" en la pantalla:

La respuesta aparecerá en la exhibición en el sistema decimal flotante.

"3, 2, 1 , 0" en la pantalla:

Prefija el número de lugares decimales de la respuesta.

Download from Www.Somanuals.com. All Manuals Search And Download.

 $\frac{PNP}{M+}$ 

 $\frac{DEC}{IM}$ 

"A" en la pantalla (Modo de suma):

El punto decimal en los registros de suma y resta se coloca automáticamente en la segunda cifra a partir de la cifra más baja del número registrado. Utilizando el modo de suma se pueden sumar y restar números sin registrar el punto decimal. El uso de  $\lceil \cdot \rceil$ ,  $\lceil x \rceil$  y  $\lceil \cdot \rceil$ anula automáticamente el modo de la suma e imprime las respuestas decimalmente correctas.

# **TECLA DE ANTES DE IMPUESTOS**

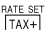

**TECLA DE IMPUESTOS + (TECLA DE IMPUESTOS INCLUIDOS) / TECLA DE FIJACIÓN DE LA TASA DE IMPUESTOS:**

Usted podrá fijar la tasa de impuestos pulsando [2nd] . (Como tasa de impuestos se puede almacenar un máximo de 4 cifras excluyendo el punto decimal.)

### **TECLA DE SEGUNDA FUNCIÓN:**  $2nd$

Para usar la función mostrada encíma de las teclas como, por ejemplo, "DEC", apriete primero la tecla <sup>2nd</sup>. (Cuand se apriete la tecla  $\sqrt{2nd}$ , "2nd" aparecerá en la parte superior de la pantalla.)

Ejemplo: Para cambiar el valor del lugar decimal desde F hasta 2.

 $2nd$   $DEC$ ,  $2nd$   $DEC$ 

**TECLA DE AVANCE DEL PAPEL:**  $|\vec{r}|$ 

Al apretarla, el papel avanza.

# **FORMATO DE LA EXHIBICIÓN:**

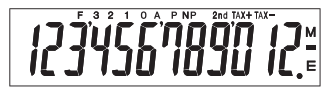

- **F**: Modalidad decimal flotante **TAX+**: Impuestos incluidos **3, 2, 1, 0**: Modalidad decimal **TAX–**: Expuestos excluidos
- **A**: Modalidad de la suma **M**: Memoria
- **P**: Modalidad de impresión **–**: Negativo

**NP**: Modalidad de no impresión **E**: Error

**2nd**: Están disponibles las funciones [2nd]

- preajustada **TAX** : Tipo de impuesto
	-
	-
	-
- Por motivos de ilustración, todos los símbolos pertinentes son visibles en la visualización anterior. Sin embargo, durante la utilización normal de la calculadora, esto nunea ocurrirá.

# **CAMBIO DEL RODILLO ENTINTADOR**

Si la impresión queda borrosa aunque esté bien colocador el rodillo entintador, reemplaze el rodillo.

## **Rodillo entintador: Tipó EA-732R**

### **ADVERTENCIA**

ECHANDO TINTA EN UN RODILLO ENTINTADOR DESGASTADO O USANDO UN RODILLO ENTINTADOR NO AUTORIZADO SE PUEDEN CAUSAR DETERIOROS GRAVES EN LA IMPRESORA.

- 1) Desconectar el interruptor de corriente.
- Sacar la tapa de la impresora. (Fig. 1)
- 3) Retire el rodillo de la tinta y gírelo en sentido contrareloj y tirando hacia arriba. (Fig. 2)
- 4) Instale el nuevo rodillo de tinta presionándolo dentro de su posición correcta. Asegúrese de que el rodillo de tinta queda firme y seguro en su lugar.
- 5) Poner de nuevo en lugar la tapa de la impresora.

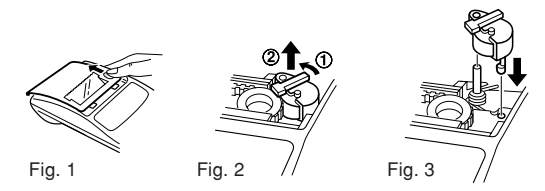

**Limpieza del mecanismo de impresión**

**Si la impresión se debilita después de usar la caluladora durante un largo tiempo, limpiar la rueda de impresión de acuerdo con el siguiente procedimiento:**

- 1) Quitar la tapa de la impresora y el rodillo entintador.
- 2) Instalar el rollo de papel y hacerlo avanzar hasta que salga por la parte delantera del mecanismo de impresión.
- 3) Apoyar un cepillo pequeño (similar a un cepillo de dientes) ligeramente sobre la rueda de impresión y limpiarla  $a$ pretando  $\sqrt{a}$
- 4) Volver a colocar el rodillo entintador y la tapa de la impresora.
- Notas: Nunca intente girar la correa de impresión ni limitar su movimiento durante la impresión. Esto puede causar una impresión incorrecta.
	- Tratar de no girar la rueda de impresión manualmente,

Download from Www.Somanuals.com. All Manua**ls Se an traind Download** impresora.

# **CAMBIO DEL ROLLO DEL PAPEL**

**Nunca introduzca un rollo de papel roto. Esto causar á atascos del papel. Corte siempre en primer lugar el borde anterior.**

♦ Cuando utilice papel que **tenga 25 mm o menos de diámetro exterior:**

**Rollo de papel: Tipó EA-7100P**

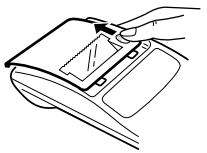

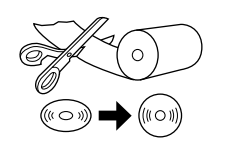

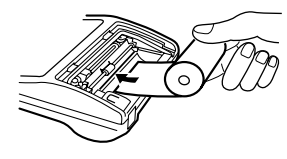

PASO 1 PASO 2 PASO 2 PASO 2 PASO 3

PASO 4 Borde delantero Corta-papel

**Nota:** Se puede obtener cinta de papel en los lugares de venta de la EL-1611P.

♦ Cuando utilice papel que **tenga 12 mm de diámetro interior y hasta 80 mm de diámetro exterior.**

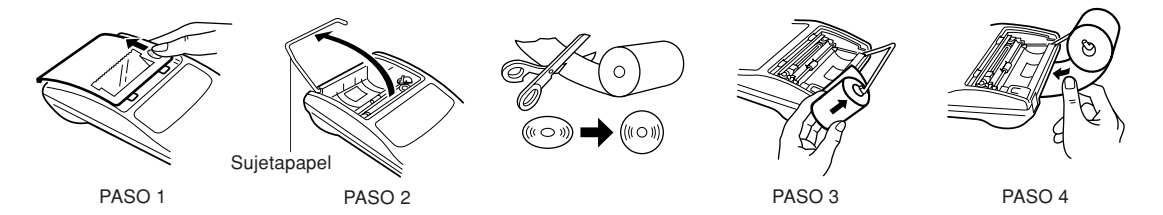

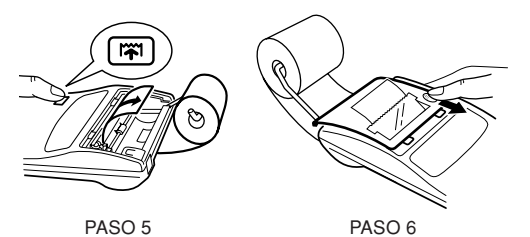

**Precauciones:** • No utilizar nunca el papel incluído (de 25 mm de diámetro) en el sujetapapel.

- Cuando sustituya el papel, pueda que la impresora sufra desperfectos si toca el interior de la misma.
- La calculadora tiene un mecanismo de liberación del papel. Al sacar la cinta, tirar de ella hacia adelante por el lado del cortapapel.

# **FUENTE DEL ALIMENTACION**

Este aparato funciona con pilas secas.

El aparato puede también funcionar con alimentación de CA usando un adaptador de CA.

# **FUNCIONAMIENTO CON PILAS**

Si la pantalla pierde brillo o la impresora se para antes o durante la impresión, las pilas tendrán que cambiarse.

- **Pilas: Pilas de manganeso de gran capacidad, tamaño AA**  $($ **o** R<sub>6</sub> $) \times 4$
- 1. Desconectar la corriente apretando OFF.
- 2. Sacar la tapita de las pilas haciéndola correr en la dirección indicada por la flecha de la tapita.
- 3. Coloque nuevamente las pilas. Cercionarse de que las marcas "+" y "-" de las pilas correspondan a las marcas "+" y "–" de la cajita. Siempre coloque las 4 pilas al mismo tiempo.
- 4. Coloque nuevamente la tapa de las pilas.
- Después de cambiar las pilas apretar  $\overline{OFF}$  y  $\overline{ON}$  en este orden para borrar los contenidos de la calculadora. Cuando las pilas estén correctamente instaladas, aparecerá

en la exhibición el "0.". (Si en la exhibición no aparece nada o aparece cualquier otro símbolo, o las teclas no pueden apretarse, quitar las pilas e instalarlas de nuevo. Apretar y en este orden y comprobar la exhibición).

**Nota:** En caso de dejar las pilas usadas en el compartimento destinado a las mismas en la calculadora, podría suceder que la calculadora se dañase debido a la fuga de solvente de las pilas. Quite sin demora las pilas agotadas.

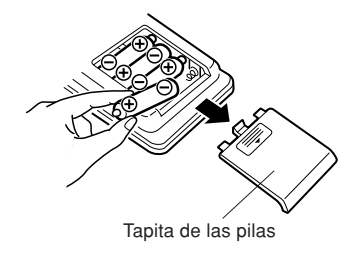

# **FUNCIONAMIENTO CON CORRIENTA ALTERNA (OPCIONAL)**

# **Adaptador de CA: Modelo EA-28A**

Cuando el adaptador de CA está conectado a la calculadora, la fuente de alimentación se conmuta automáticamente de pilas secas a corriente alterna.

## **MANERA DE CONECTAR AL ADAPTATOR DE CA**

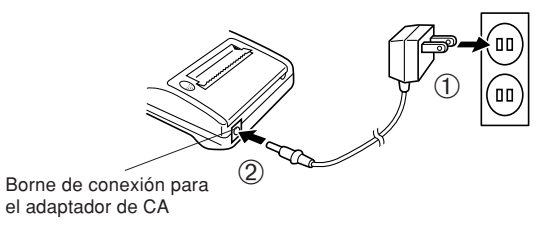

Asegúrese de desconectar la alimentación de la calculadora cuando conecte o desconecte el adaptador de CA. Para conectar el adaptador de CA, siga los pasos ① y ②. Para desconectar el adaptador de CA, invierta simplemente el procedimiento.

Download from Www.Somanuals.com. All Manuals Search And Download.

- **Notas:** Cuando no se utiliza la calculadora, aseguarse de desenchufar el adaptador de la misma y del tomacorrientes de la pared.
	- No usar nunca ningún adaptador de CA distinto al EA-28A.

### **PRECAUCIONES**

El uso de otro adaptador que no sea el EA-28A podría ocasionar la entrada de una tensión inadecuada a su ➀ calculadora SHARP y provocar deterioros en la misma.

# **ERRORES**

Existen diversos casos en que ocurre un exceso de capacidad o un estado de error.

Cuando se produce ésto, en la exhibición aparecerá el símbolo de error "E" imprimiéndose "- - - - - - -" y todas las teclas quedarán electrónicamente enclavadas a excepción de CCCE,  $\boxed{|\mathbf{\tilde{r}}|}$  v  $\boxed{OFF}$ .

Entonces  $\overline{c \cdot c}$  se debe utilizar para volver a empezar el cálculo. El contenido de la memoria al ocurrir el error queda retenido.

1. Cuando la parte entera de un resultado excede las 12 cifras y no excede las 24 cifras.

CALCULOS APROXIMATIVOS

Ej. Selecciore la posición decimal "F". 888888888888 345678923456 → 1,23456781234E  $\left[ \, \left( 1,23456781234 \times 1.000.000.000.000 = 1.234.567.812.340 \right) \, \right]$  $888888888888 \pm 345678923456 = \rightarrow 1,23456781234E$ 

- 2. Cuando se divide un número cualquiera siendo el divisor cero. (Ei.  $5 \div 0 =$ ).
- 3. Cuando el contenido de la memoria excede los 12 números enteros. (Ej. cm 999999999999 M+ 1 M+)
- 4. Cuando la parte entera de un cociente en el cálculo de porcentaje es de 25 cifras. (Ej. 100000000000 0,00000000001 )
- Al atascarse en papel, la impresora cesará de funcionar apareciendo el símbolo de error "P.E". En tal caso primero habrá que apagar la calculadora y luego arrancar la cinta de papel pasando a sacar la parte restante del papel hacia adelante y completamente fuera de la impresora.

# **ESPECIFICACIONES TECNICAS**

Capacidad de operación: 12 dígitos

Alimentación de corriente:  $6V \pi$  (CC): Pilas de manganeso de gran capacidad, tamaño AA (o  $R6 \times 4$ CA: Voltaje local usando el adaptador de CA, EA-28A (Opción) Funcionamiento: Pilas de manganeso de gran capacidad, tamaño AA (o R6) Aprox. 5.000 horas (en el modo de no impresión, visualizando 555'555 con una temperatura ambiental de 25°C) El tiempo de funcionamiento depende del tipo de pila y la forma de utilización.

Función de apagado automático de la

alimentación (A.P.O.): Esta función desconecta automáticamente la alimentación de la calculadora unos 12 minutos después de apretada la última tecla para ahorrar pilas.

Cálculos realizables: Las cuatro operaciones aritméticas, constante, elevación al cuadrado, cadena, potencia, porcentaje, recíprocos, recargos, descuentos, memoria, impuestos, etc.

### **SECCION IMPRESORA**

Velocidad de impresión: Aprox. 1,4 líneas/seg. (La velocidad

Temperatura de funcionamiento: 0°C – 40°C Consumo de corriente:  $6V \div (CC)$ : 1,7 W

- de impresión cambia ligeramente según las cifras de impresión por línea.)
- Papel para imprimir: 57 mm 58 mm de ancho, 80 mm de diámetro exterior (máx).

Dimensiones: 96 (An.)  $\times$  191 (Pr.)  $\times$  40 (Al.) mm Peso: Aprox. 315 g (con pilas) Accesorios: 1 rodillo entintador (instalado), 1 rollo del papel, 4 pilas secas (R6) y manual de manejo

# **REPOSICIÓN DE LA UNIDAD**

Los impactos fuertes, la exposición a campos eléctricos u otras condiciones inusuales pueden ser la causa de que la unidad no funcione, y presionar las teclas no servirá de nada. Si pasa esto, tendrá que presionar el interruptor RESET de la parte inferior de la unidad. EI interruptor RESET sólo deberá presionarse cuando:

- Se produzca alguna anormalidad y no funcione ninguna tecla.
- Instala o sustituye las pilas.

Notas:

- Al presionar el interruptor RESET se borrarán todas las tasas impositivas y otros datos almacenados en la memoria.
- Use solamente un bolígrafo para presionar el interruptor RESET. No use nada que pueda romperse ni tampoco algo muy puntiagudo como, por ejemplo, una aguja.
- Luego de presionar el interruptor de RESET, presione  $\overline{c}$ para asegurarse que aparezca "0." en la pantalla.

# **ITALIANO**

# **NOTE INTRODUTTIVE**

Complimenti per l'ottimo acquisto della calcolatrice elettronica con stampante EL-1611P della Sharp.

Per mantenere la calcolatrice nelle migliori condizioni, si consiglia di osservare la precauzioni seguenti.

- 1. Non conservare la calcolatrice in luoghi soggetti a forti variazioni di temperatura, umidi o polverosi.
- 2. Per pulire la calcolatrice, usare soltando un panno morbido ed asciutto. Non usare solventi e non inumidire il panno.
- 3. Poichè il prodotto non è impermeabibe non utilizzarlo o riporlo in luoghi in cui si può bagnare. Anche gocce di pioggia, spruzzi d'acqua, succhi, caffè, vapore, esalazioni, etc. possono causare malfunzionamenti.
- 4. Se questo prodotto dovesse richiedere degli interventi tecnici, riovolgersi esclusivamente ad un rivenditore SHARP, ad un centro di assistenza autorizzato SHARP o ad un centro riparazioni SHARP, dove disponibile.

5. Se si stacca il cavo di alimentazione per interrompere completamente il flusso di corrente, o si sostituiscono le batterie, il tasso di tassazione correntemente memorizzato si cancella.

### **INDICE**

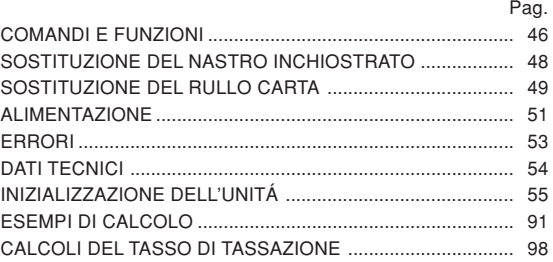

# **COMANDI E FUNZIONI**

 $\boxed{P}$ 

### **TASTO ACCENSIONE / TASTO CANCELLAZIONE / CANCELLA IMMISSIONE:**

**Azzeramento -** Questo tasto serve anche a cancellare / azzerare il registro di calcolo e per il ripristino / resettaggio doppo una condizione di errore.

**Cancellazione immissione -** Quando questo tasto viene premuto dopo l'immissione di un numero e prima di una funzione esso cancella il numero inviato.

### **TASTO DI SPEGNIMENTO:**  $\sqrt{OPT}$

Premendo questo tasto si spegne la calcolatrice.

## **TASTO DI STAMPA:**

O pure capace di stampare solo il numero visualizzato, anche se non è inserita la funzione di stampa, in modo da economizzare la carta di stampa.

Premendo  $\boxed{P}$  dopo un'impostazione numerica, il numero impostato viene stampato accompaganto dal simbolo #.

Premendo  $\lceil \cdot \rceil$ , nel numero i postato viene inserito un separatore, come per esempio un codice, una data, ecc. I separatori vengono visualizzati come dai trattini, ma vengono stampati come punti.

 $\frac{PNP}{M}$ 

 $\frac{\text{DEC}}{\text{M}^-}$ 

# **TASTO MEMORIA + / TASTO ON/OFF STAMPA:**

Premendo and PMP si seleziona la modalità con stampa o senza stampa.

Per inserire ia funzione di viualizzazione / stampa o quella di visualizzazione de sola.

"P" sul display: Modo Stampa.

"NP" sul display: Modo Non Stampa.

# **TASTO MEMORIA – / TASTO NUMERO DI DECIMALI:**

Premendo and DEC si imposta il numero di decimali nel risultato.

$$
\rightarrow F \rightarrow 3 \rightarrow 2 \rightarrow 1 \rightarrow 0 \rightarrow A
$$

"F" sul display:

La risposta viene visualizzata sul sistema decimale a virgola variabile ("virgola flottante").

## "3, 2, 1, 0" sul display:

Preimposta il numero delle posizioni decimali nella risposta.

"A" sul display (modo Addizione):

La virgola decimale (indicata da un punto sul display), delle immissioni di addizione e di sottrazione viene

posizionata automaticamente dalla seconda cifra, al 2º posto, partendo da destra dall'ultima cifra di valore corrispondente al valore più basso del numero di immissione. L'uso del modo di addizione consente l'addizione e la sottrazione di numeri senza dovere inviare la posizione decimale. L'uso di  $\cdot$ ,  $\times$  e  $\div$ disattiva automaticamente la virgola ad inserimento fisso; I risultati vengono cioè stampati correttamente, con la virgola nella posizione determinata dalla posizione del selettore corrispondente nel sistema decimale a virgola mobile.

# **TASTO PRE-TAX (SENZA TASSE)**

 $TAX TAX+$ 

### **TASTO TASSE INCLUSE / TASTO DI IMPOSTAZIONE TASSO DI TASSAZIONE:**

Premendo [2nd] RATE SET si imposta il tasso di tassazione valuta. (Come tasso di tassazione è possibile memorizzare un valore a 4 cifre, decimali esclusi.)

### $2nd$ **TASTO 2nd FUNZIONE (seconda funzione):**

Per attivare le funzioni indicate in alto sui tasti, guali "DEC", premere prima il tasto  $[2nd]$ , (Dopo che si è premuto il tasto and sul display, in alto, appare "2nd".) acklubisplak.<br>Download from Www.Somanuals.com. All Manuals Search And Download.

Esempio: Per cambiare l'impostazione delle posizioni decimali da F a 2.

2nd DEC. 2nd DEC

### **TASTO D'AVANZAMENTO DELLA CARTA:**  $|\vec{n}|$

Premendo questo tasto, la carta avanza.

### **FORMATO DEL DISPLAY:**

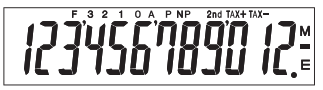

- **F**: modo a virgola mobile **TAX+**: Tasse comprese **3, 2, 1, 0**: posto della virgola **TAX–**: Tasse escluse **A**: virgola automatica **M**: memoria **P**: modo con stampa **–**: meno **NP**: modo senza stampa **E**: errore 2nd: Le funzioni 2nd sono disponibili
	- preselezionato **TAX** : Tasso di tassazione
- A scopo dell'illustrazione, tutti i simboli pertinenti sono visibili sul display sopra. In realtà, ciò non devrebbe però mai

# **SOSTITUZIONE DEL NASTRO INCHIOSTRATO**

Se la stampa è sfocata anche se il nastro inchiostrato si trova sulla posizione corretta, sostituire il nastro.

# **Rutto inchiostrato: Tipo EA-732R**

# **ATTENZIONE**

L'AGGIUNTA DI INCHIOSTRO AL RULLO INCHIOSTRATO O L'USO DI UN RULLO DIVERSO DA QUELLO RACCOMANDATO PUO'CAUSARE GRAVI DANNI ALLA CALCOLATRICE.

- Spegnere la calcolatrice.
- 2) Rimuovere il coperchio della stampante. (Fig. 1)
- Togliere il rullo, girandolo in senso antiorario e tirandolo su. (Fig. 2)
- 4) Installare il nuovo rullo inchiostrato col colore corretto e premerio nella posizione corretta. Controllare che il rullo inchiostrato sia inserito saldamente. (Fig. 3)
- 5) Rimettere il coperchio della stampante.

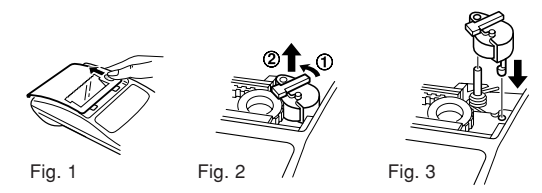

**Pullizia del meccanisma di stampa**

**Se dopo un certo tempo d'uso della calcolatrice la stampa diviene opaca, pulire il cilindro di stampa nel modo indicato di seguito:**

- 1) Togliere il coperchio della stampante ed il rullo inchiostrato.
- 2) Inserire il rotolo di carta e far avanzare la carta fino a quando l'estremità fucriesce sul davanti del meccanismo di stampa.
- 3) Disporre una piccola spazzola (tipo spazzolino da denti) in modo leggero sul cilindro di stampa e pulirlo premendo il tasto  $\boxed{|\mathbf{W}|}$ .

4) Rimettere il rullo inchiostrato e il coperchio della calcolatrice.

- Notas: Durante la stampa, non tentare di girare la cinghia di stampa, né trattenerla. Potrebbe essere causa di imprecisione della stampa.
	- Non far girar il cilindro di stampa a mano: il che

Download from Www.Somanuals.com. All Manuals Search And Download.<br>Cownload from Www.Somanuals.com. All Manuals Search And Download.

# **SOSTITUZIONE DEL RULLO CARTA**

**Assolutamente non inserire un rotolo se la carta è strappata. Sarebbe causa di inceppemento. Prima d'inserire la carta, tagliare sempre il bordo d'entrata con le forbici.**

♦ Uso di un rotolo **di carta di 25 mm di diametro o meno.**

**Rotolo di carta: Tipo EA-7100P**

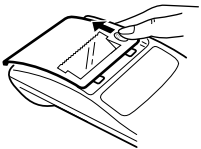

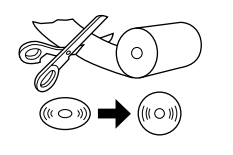

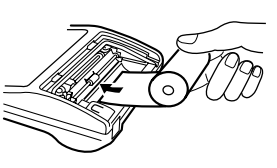

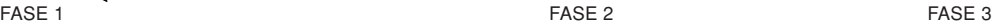

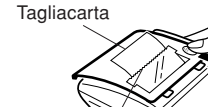

**Tagliacarta** 

**Nota:** Ulteriori rotoli di carta sono disponibili nel negozio d'acuisto dell' EL-1611P.

♦ Usando carta **di 12 mm diametro interno e fino a 80 mm di diametro esterno.**

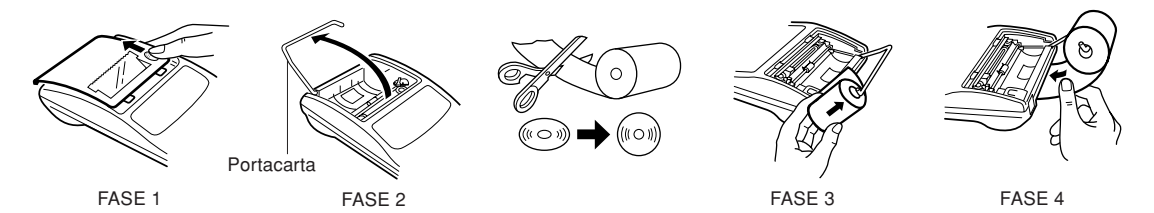

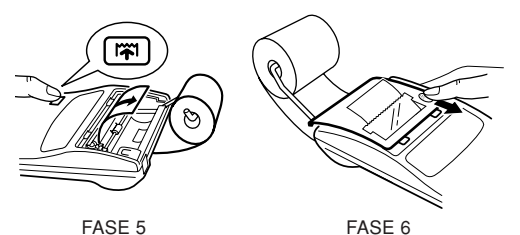

**Attenzione:** • Non usare la carta inclusa nel supporto (25 mm di diametro).

- Durante la sostituzione della carta, non toccare i meccanismi interni della calcolatrice. Ciò potrebbe causare dei danni.
- La calcolatrice è dotata del meccanismo di carta libera. Estraendo la carta, tirarla in modo diritto, verso l'avanti, sul lato del tagliacarta.

# **ALIMENTAZIONE**

Questo apparecchio funzione a batterie secche.

Esso può comunque essere alimentato anche con corrente di rete, usando un adattore CA.

# **ALIMENTAZIONE A BATTERIA**

Se il display si affievolisce oppure se la stampante cessa di funzionare prima di stampare o durante la stampa, Ie pile dovranno essere sostituite.

# **Batterie: Pila al manganese di lunga durata, formato AA (o**

 $R6) \times 4$ 

- 1. Spegnere la calcolatrice premendo  $\overline{\text{OFF}}$ .
- 2. Togliere il coperchio delle batterie facendolo scorrere nella direzione della freccia.
- 3. Reinserire le pile. Far corrispondere i simboli "+" e "–" sulle bafterie con gli stessi simboli all'interno dello scompartimento. Inserire sempre 4 pile allo stesso tempo.
- 4. Ricollocare in posizione il coperchio delle pile.
- 5. Dopo la sostituzione delle batterie, premere  $\overline{OFF}$  e quindi ON, per azzerare completamente la calcolatrice.

Se le batterie sono state inserite correttamente, nel quadrante

Download from Www.Somanuals.com. All Manuals Search And Download.

appare il "0.". Se invece non appare niente, se fosse visualizzato un altro simbolo, oppure se i tasti dovessero rimanere inoperativi, togliere le batterie e inserirle di nuovo; premere quindi ancora una volta  $\overline{OFF}$  e quindi  $\overline{ON}$  e controllare la visualizzazione nel quadrante.

**Nota:** Se si lasciano bauerie consumate nello scompartimento, è possibile causare dei danni dovuti alla fuoriuscita del materiale chimico. Evitare di sostituire le batterie in ritardo.

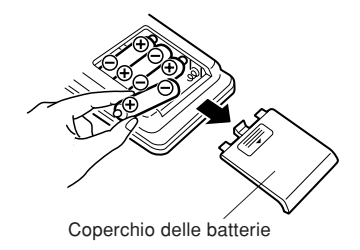

### **ALIMENTAZIONE CON CORRENTE DI RETE (FACOLTATIVO) Adattatore CA: modello EA-28A**

Collegando questo adattatore alla calcolatrice, l'alimentazione a mezzo batterie viene automaticamente disinserita.

## **COLLEGAMENTO DELL'ADATTATORE CA**

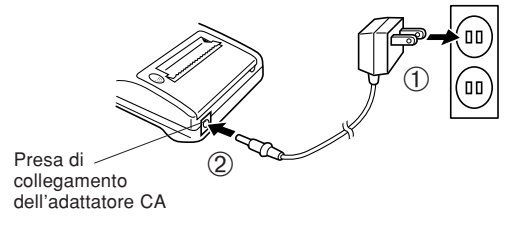

Prima di collegare l'adattatore CA alla calcolatrice, e prima di scollegario, contollare che la calcolatrice sia spenta. Per collegare l'adattatore CA, eseguire i passi ① e ②. Per scollegare l'adattatore CA, ripetere la procedura all'incontrario.

- **Notas:** Quando non si usa la calcolatrice, disinserire l'adattatore CA dalla calcolatrice stessa e dalla presa di corrente.
	- Usare esclusivamente l'adattatore EA-28A.

### **PRECAUZIONI**

Usando un adattatore diverso dell'EA-28A è possibile che si applichi un voltaggio inappropriato, causando così dei danni all'apparecchio.

# **ERRORI**

In certe situazioni, si causa una condizione di errore o di accedenza di capacità della calcolatrice.

Quando ciò succede, nel quadrante appare il simbolo d'errore E, mentre sulla carta viene stampato "- - - - - - -". Tutti i tasti, eccetto CCE,  $\boxed{|\mathbf{\tilde{r}}|}$  e  $\boxed{OFF}$ , vengono bloccati elettronicamente.

Per continuare a calcolare, premere **C-CE**.

Il materiale immesso nella memoria fino al momento in cui è stato causato l'errore, viene conservato.

1. Quando la parte intera di un risultato consiste di più di 12 cifre, ma di meno di 24.

CALCOLI IN ECCEDENZA

Es.: Selezionare la posizione decimale "F". 888888888888 345678923456 → 1,23456781234E  $\left[ \, \left( 1,23456781234 \times 1.000.000.000.000 \, = \, 1.234.567.812.340 \right) \, \right]$  $888888888888 \pm 345678923456 = \rightarrow 1,23456781234E$ 

- 2. Quando si divide un qualsiasi numero per zero  $(Es. 5 \cdot 0 \cdot \square).$
- 3. Quando il contenuto della memoria eccede le 12 cifre.
	- $(Es.$   $\overline{CM}$  999999999999  $\overline{M+1}$   $\overline{M+1}$
- 4. Quando la parte intera de un quoziente, in un calcolo di percentuale, consiste di 25 cifre.  $(Es. 100000000000000000000000000000000000)$
- In caso di inceppamento dovuto ala carta, Ia stampatrice si arresta ed appare il simbolo "P.E". Spegnere allora la calcolatrice, strappare la striscia di carta e togliere la parte rimanente tirandola verso l'avanti.

### Funzione A.P.O.

(di spegnimento automatico): Grazie a questa funzione, la

Capacità di calcolo: 12 cifre

Alimentazione:  $6V \nightharpoondown (CC)$ : Pila al manganese di lunga durata, formato AA (o R6)  $\times$  4 CA: Con adattatore CA, EA-28A (Facoltativo) Funzionamento: Pila al manganese di lunga durata, formato AA (o R6) Ca. 5.000 ore (in modalità senza stampa, visualizzazione continua di 555'555 a temperatura ambiente di 25°C) Il tempo operativo varia in funzione del tipo di pila e di uso.

**DATI TECNICI**

calcolatrice si spegne automaticamente circa 12 minuti dopo l'attivazione ell'ultimo comando, in modo da non consumare inutilmente le batterie. Calcoli: Quattro operazioni aritmetiche, costante, radici, catena, potenze, percentuale, reciproco, maggiorazione e sconto, sottrazioni, memoria, tasse, ecc.

### **SEZIONE DI STAMPA**

Temperatura di funzionamento: 0°C – 40°C

Velocità di stampa: Ca. 1,4 riga/sec. (la velocità varia leggermente a seconda del numero di cifre da stampare su una riga) Carta da stampa: 57 – 58 mm larghezza 80 mm diametro esterno (max.)

Consumo:  $6V \div (CC)$ : 1,7 W Dimensioni: 96 (larg)  $\times$  191 (prof)  $\times$  40 (alt) mm Peso: Ca. 315 g (con batterie) Accessori: Rullo inchiostrato (inserito), 1 rotolo di carta, 4 batterie secche (R6) e manuale delle istruzioni

# **INIZIALIZZAZIONE DELL'UNITÁ**

Se sottoposta a colpi, urti violenti, esposta a campi elettromagnetici, o in condizioni fuori dalla norma l'unitá potrebbe non essere più operativa e non rispondere alla pressione dei tasti. Se questo accadesse, premere il tasto RESET che si trova sul fondo dell'unitá. ll tasto RESET deve essere premuto solo quando

- si è verificato un evento anormale.
- si è provveduto all'installazione o alla sostituzione delle batterie.

Note:

- Premendo il tasto RESET verranno cancellati il tasso di tassazione ed altri dati nella memoria.
- Per premere il tasto RESET utilizzare solo la punta di una penna a sfera. Non usare oggetti che possano rompersi oppure siano appuntiti, come gli aghi.
- Dopo aver pigiato l'interruttore di RESET, pigiare  $\overline{c \cdot c}$ er assicurarsi che lo "0." sia indicato.

# **SVENSKA**

# **OBSERVERA VID ANVÄNDNING INNEHÅLL**

Tack för valet av SHARP elektroniska räknare med utskrift, modell EL-1611P.

För problemfri användning rekommenderas följande:

- 1. Räknaren bör placeras på platser där det inte förekommer kraftiga temperaturväxlingar eller mycket fukt och damm.
- 2. Använd en mjuk, torr trasa för rengöring. Använd inte några lösningsmedel eller våta trasor.
- 3. Eftersom denna produkt inte är vattentät bör den inte användas eller förvaras där den kan komma i kontakt med väska (t ex vatten). Regndroppar, vattenspray, juice, kaffe, ånga, svett etc orsakar också funktionsstörningar.
- 4. Vid behov av service får endast av SHARP anvisad verkstad användas.
- 5. Om du lossar nätkabelns kontakt för att helt avskära strömmatningen eller byter batterier, raderas den minneslagrade skattesatsen.

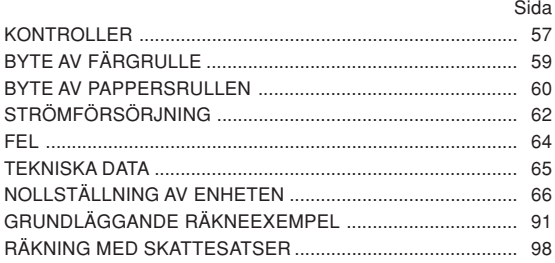

# **KONTROLLER**

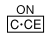

# **STRÖMPÅSLAG / NOLLSTÄLLNING / RADERINGSTANGENT:**

**Clear (radera) -** denna tangent kan även användas som radertangent för beräkningsregister och återställning av felfunktioner.

**Clear entry -** när tangenten trycks efter en siffra och före en funktion raderas siffran.

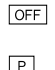

# **STRÖMBRYTARE:**

Räknaren stängs av efter ett tryck på denna tangent.

# **UTSKRIFTSTANGENT:**

För att spara papper kan man skriva ut bara det som finns i sifferfönstret även i nonutskriftfunktion.

Tryck  $\boxed{P}$  omedelbart efter ett tal har slagits in, och det utskrivs med symbolen #.

Trycks  $\lceil \cdot \rceil$ , införs en avskiljare i ett tal, t.ex. kod, datum etc. Avskiljaren visas i sifferskärmen som en punkt eller streck men skrivs ut som punkter.

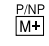

 $\frac{DEC}{IM}$ 

# **TANGENT FÖR MINNESPLUS / UTSKRIFTSLÄGE PÅ / AV:**

Tryck på  $\sqrt{2nd}$   $\sqrt{PNP}$  för att slå utskriftsläget på eller av. Får räknaren att fungera i utskrift med visningsläge eller bara visningsläge, beroende på inställning av räknaren.

"P" på displayen: i skrivarfunktion.

"NP" på displayen: ej i skrivarfunktion.

# **TANGENT FÖR MINNESMINUS / DECIMALVÄLJARE:**

Tryck på 2nd DEC för att ställa antalet decimaler för resultatet.

$$
\sqcap^{\Rightarrow F \to 3 \to 2 \to 1 \to 0 \to A} \sqcap
$$

"F" på displayen:

svaret visas i det flytande systemet.

"3, 2, 1, 0" på displayen:

förinställer antalet decimalsiffror i svaret.

"A" på displayen (Add-funktionen):

Decimalkomma i additions- och subtraktionstal placeras automatiskt före den andra siffran från de inmatade talets sista siffra. I Add-funktionen kan man utföra addition och subtraktio av tal utan att skriva in

Download from Www.Somanuals.com. All Manua<del>ls</del>ଙ୍ଗ<del>ଞ୍ଜ (ମ</del>େମ୍ପ<del>ମନ୍</del>ପ Download.

Användning av  $\lfloor \cdot \rfloor$ ,  $\lfloor \times \rfloor$  och  $\lfloor \div \rfloor$  upphäver automatiskt **SKARMFORMAT:** additionsfunktionen, och svar med korrekt decimalteckenplacering skrivs ut enligt det flytande decimalsystemet.

### **TANGENT FÖRE SKATT TAX**

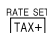

**TANGENT FÖR INKLUDERING AV SKATT / TANGENT FÖR INSTÄLLNING AV SKATTESATS:**

Tryck på  $\sqrt{2nd}$  RATE SET för att ställa in skattesatsen. (Maximalt 4 siffror utöver decimalpunkten kan lagras som skattesats.)

### **2:A FUNKTIONSTANGENT:**  $2nd$

Tryck först på tangenten **[2nd]** för att kunna använda funktionerna angivna ovanför tangenterna, t.ex. "DEC". (Ett tryck på tangenten 2nd uppvisar "2nd" överst på skärmen.)

Exempel: Ändring av decimalinställningen från F till 2.

2nd DEC, 2nd DEC

# **PAPPERSMATARTANGENT:**

Tryck för att mata fram pappersremsan.

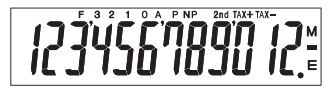

**F**: Flytande antal decimaler **TAX+**: Inkl. skatt **3, 2, 1, 0**: Gällande antal **TAX–**: Exkl. skatt decimaler **TAX** : Skattesats **A**: ADD-mod **M**: Minne **P**: Utskrift **–**: Minus

- **NP**: Ingen utskrift **E**: Fel (error)
- 2nd: Funktionerna<sup>[2nd]</sup>
	- tillgängliga

• Märk att alla relevanta symboler anges i skärmen i illustreringssyfte enbart. Detta sker dock inte vid själva användningen av räknaren.

Download from Www.Somanuals.com. All Manuals Search And Download.

 $\overline{\mathbf{m}}$ 

# **BYTE AV FÄRGRULLE**

Byt ut färgbandet om utskriften är suddig även då färgbandet är isatt på rätt sätt.

# **Färgrulle: Typ EA-732R**

## **VARNING**

ATT TILLSÄTTA BLÄCK I EN LITSLITEN FÄRGRULLE ELLER ATT ANVÄNDA FELAKTIG TYP AV FÄRGRULLE KAN ALLVARLIGT SKADA SKRIVARDELEN.

- Stäng av strömmen.
- 2) Ta av skrivarlocket (Fig. 1)
- 3) Avlägsna färgrullen genom att vrida den moturs och lyfta den uppåt (Fig. 2)
- 4) Installera den nya färgrullen och tryck den på plats. Kontrollera att färgrullen sitter ordentligt. (Fig 3).
- 5) Sätt tillbaka skrivlocket.

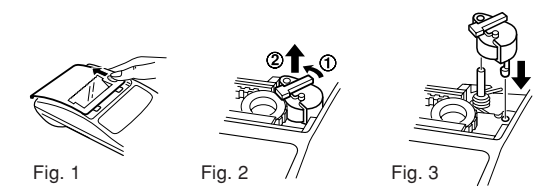

# **Rengöring av skrivhjulet**

# **Rengör skrivhjulet enligt följande när utskriften blir otydlig:**

- 1) Ta bort skrivlocket och färgrullen.
- Installera en pappersrulle och mata fram tills papperet kommer ut i skrivdelens framsida.
- 3) Rengör skrivhjulet genom att sätta en liten borste (t ex en tandborste) mot hjulet och tryck ned  $\boxed{|\mathbf{\tilde{F}}|}$  tangenten.
- 4) Sätt tillbaka färgrullen och skrivlocket.
- Observera: Försök aldrig att vrida på skrivarbandet eller hindra dess rörelser under pågående utskrift. Detta kan orsaka felaktig utskrift.
	- Rotera inte skrivhjulet manuellt. Detta kan skada skrivaren.

# **BYTE AV PAPPERSRULLEN**

**För aldrig in pappersrullen om den rivits av. Detta kan orsaka felmatning. Klipp av framkanten med en sax innan den förs in.** ♦ Vid användning av pappersrulle **med en ytterdiameter på 25 mm eller mindre:**

**Pappersrulle: Typ EA-7100P**

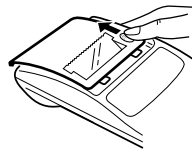

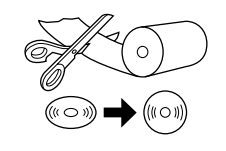

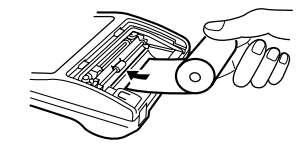

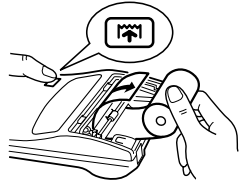

STEG 1 STEG 2 STEG 3

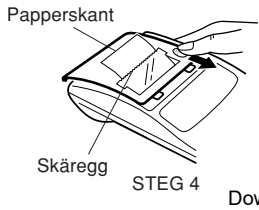

**Observera:** Ny pappersrulle kan anskaffas där EL-1611P säljs.

♦ Vid användning av pappersrulle **med en innerdiameter på 12 mm och en ytterdiameter på upp till 80mm:**

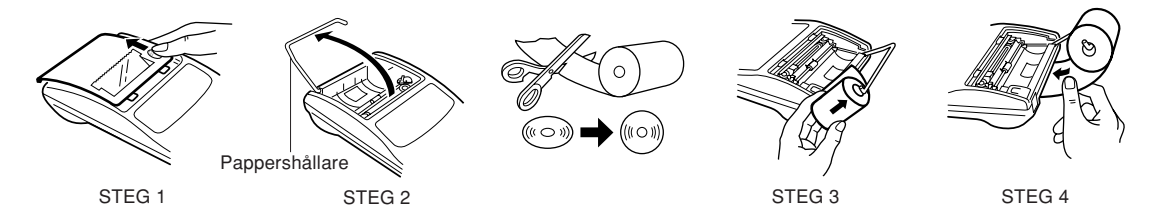

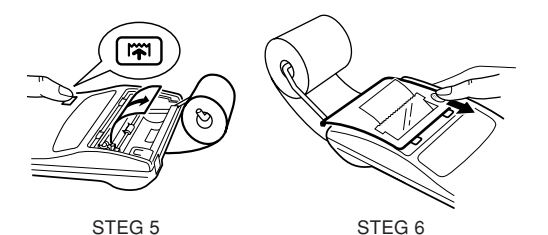

- **Varning:** Använd aldrig hållaren för den medlevererade pappersrullen (Ytterdiameter på 25 mm).
	- Rör inte skrivarens insida vid byte av pappersrulle, eftersom den kan skadas.
	- Räknaren har fri pappersmatarmekanism. När pappersremsan skall dras ut, dra den rakt fram mot skäreggen.

# **STRÖMFÖRSÖRJNING**

Räknaren drivs av torrbatterier.

Den kan också drivas av nätström med en extra tillkommande nätströmsadapter.

# **RÄKNAREN STÅR I UTSKRIFTSFUNKTION**

Om sifferskärmen ar svag eller skrivaren stannar före eller under utskrift måste batterierna bytas.

# **Batteri: Slitstarkt manganbatteri, storlek AA (eller R6)** × **4**

- 1. Slå från strömmen genom att trycka på  $\overline{OFF}$ .
- 2. Ta bort batterilocket genom att föra det i pilens riktning.
- 3. Sätt tillbaka batterierna. Se till att "+" och "–" märkena på batteriet motsvarar "+" och "–" märkena i batterifacket. Sätt alltid tillbaka de 4 batterierna på samma gång.
- 4. Sätt tillbaka batterilocket.
- 5. Tryck OFF och ON i denna ordning efter batteribyte föratt initiera räknaren.

När batterierna är isatta på rätt sätt kommer "0." att visas.

(Är sifferfönstret tomt, visas något annat eller fungerar inte tangenterna, måste batterierna tas ut och sättas i igen. ryck och för att göra om kontrollen.)

**Observera:** Urladdat batteri kan läcka och skada räknaren. Ta genast ut utbrända batterier.

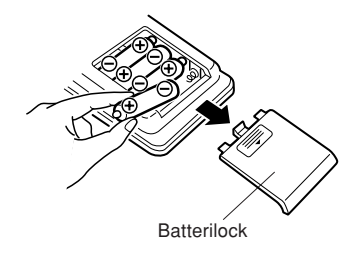

# **NÄTDRIFT (EXTRA TILLBEHÖR)**

# **Nätströmsadapter: Modell EA-28A**

När nätströmsadaptern ansluts till räknaren, kopplas isittande batterier bort automatiskt.

# **NÄTSTRÖMSADAPTERNS ANSLUTNING**

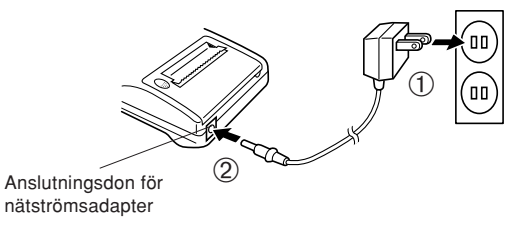

Kontrollera alltid att räknaren är avslagen när nättillsatsen ska anslutas eller kopplas ur.

Utför steg ① och ② för att ansluta nättillsatsen.

Utför proceduren i omvänd ordning för att koppla ur nättillsatsen.

- **Observera:** När räknaren inte används, se till att adaptern frånkopplas räknaren och vägguttaget.
	- Använd aldrig någon annan nätströmsadapter än modell EA-28A.

### **VARNING**

Om en annan nätströmsadapter än EA-28A används, kan fel spänning tillföras din SHARP räknare och orsaka skada.

# **FEL**

Överflöd eller fel kan inträffa under flera olika betingelser. När det händer, kommer felsymbolen "E" upp i sifferfönstret och "- - - - - - - " skrivs ut. Alla tangenter låses elektroniskt utom  $\overline{CCE}$ .

 $\boxed{|\mathbf{\tilde{r}}|}$  och  $\boxed{$ 

måste tryckas ned för att börja om.

Minnets innehåll vid felet bibehålls.

1. När ett svars heltalsdel innehåller fler än 12 siffror men under 24 siffror.

BERÄKNING MED ÖVERFLÖD

Ex. Ställ in decimalläge "F". Ex. Stall in declinaliage F .<br>888888888888 + 345678923456 = → 1,23456781234E  $\left[ \, \left( 1,23456781234 \times 1.000.000.000.000 = 1.234.567.812.340 \right) \, \right]$ 

- 2. När ett tal divideras med noll. (Ex.  $5 \div 0 =$ ).
- 3. När minnet innehåller fler än 12 heltal.
	- (Ex.  $\boxed{\circ}$  9999999999999 M+ 1 M+)
- 4. När heltalsdelen hos kvoten vid procenträkning är 25 siffror.

(Ex. 100000000000 0,00000000001 )

• Vid papperstrassel stannar skrivaren och felsymbolen "P.E" anges. Stäng av räknaren. Klipp av papperet och dra kvarsittande papper ut ur skrivardelen.

## **TEKNISKA DATA**

Kapacitet: 12 siffror Strömart: 6V ... (Iinkström): Slitstarkt manganbatteri, storlek AA (eller R6)  $\times$  4 Nät: Lokal spänning med nätströmsadaptern EA-28A (tillbehör) Funktion: Slitstarkt manganbatteri, storlek AA (eller R6) Ca 5.000 timmar (i icke-utskriftsläge då 555'555 visas vid en omgivande temperatur på 25°C) Brukstiden varierar beroende på batterityp och användningsmetod. Automatisk avstängning: Stänger av räknaren automatiskt omkring 12 minuter efter det tangent senast trycktes för att spara på

batterierna.

Kalkylering: Fyra aritmatiska räknesätt, konstant, kvadrat, kedja, potens, procent, inverterat talvärde, add-funktion, rabatt, minneskalkylering, skatt, etc.

### **SKRIVARDEL**

Arbetstemperatur: 0°C – 40°C

Hastighet: Ca 1,4 rader/sek. (Hastigheten varierar beroende på antal siftror/ rad.)

Pappersrulle: 57 – 58 mm bred, 80 mm i diameter max.

Effektförbrukning: 6V = (linkström): 1,7 W Mått: 96 (B)  $\times$  191 (D)  $\times$  40 (H) mm Vikt: Ca 315 g (inkl. batterier) Tillbehör:  $T_{\text{rvckfärasrule}} \times 1$  (installerad), pappersrulle  $\times$  1, torrbatteri (R6)  $\times$  4 och bruksanvisning.

# **NOLLSTÄLLNING AV ENHETEN**

Enheten kan bli obrukbar om den utsätts för kraftiga slag, elektriska fält eller annan yttre påverkan, och tangenterna upphör då att fungera. Om detta inträffar ska du trycka in nollställningsknappen RESET på enhetens undersida. RESET får enbart tryckas in när

- ett onormalt fenomen inträffar och tangenterna blir obrukbara.
- efter isättning eller byte av batterier.

Anm:

- Tryck på RESET för att radera den lagrade skattesatsen och andra uppgifter ur minnet.
- Använd en kulspetspenna eller liknande för att trycka in RESET. Använd inga föremål som kan brytas eller föremål med en skarp spets, exempelvis en nål.
- Tryck på  $\frac{ON}{IC \cdot CE}$ , efter att RESET tryckts in, och kontrollera att "0." visas I teckenrutan.

# **NEDERLANDS**

# **BEDIENINGSAANWIJZINGEN INHOUDSOPGAVE**

Dank u voor het aanschaffen van de SHARP electronische printercalculator, model EL-1611P.

Voor een probleemloze werking van uw SHARP calculator, raden wij het volgende aan:

- 1. Stel de calculator niet bloot aan extreme temperatuurswisselingen en houd hem uit de buurt van vochtige en stoffige plaatsen.
- 2. De calculator kan met een zachte, droge doek worden schoongemaakt. Gebruik geen oplosmiddelen of een natte doek.
- 3. Omdat dit product niet waterbestendig is mag het niet gebruikt of bewaard worden waar vloeistoffen, bijv, water, erop kunnen spatten Regendruppels, waternevel, sap, koffie, stoom, zweet, enz zullen storingen veroorzaken.
- 4. Indien de calculator defect is, dient u deze naar een SHARP service-dealer, een officieel SHARP service-centrum of een SHARP reparatiecentrum te brengen.
- 5. Als u de stekker uit het stopcontact trekt of de batterijen vervangt, wordt het ingestelde belastingtarief gewist. Download from Www.Somanuals.com. All Manuals Search And Download.

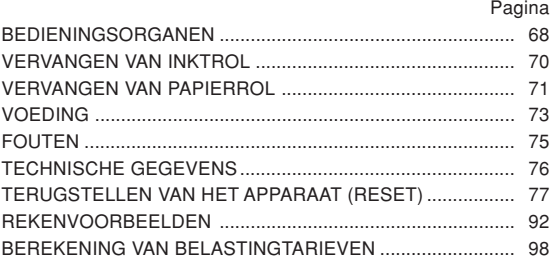

# **BEDIENINGSORGANEN**

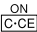

ГP I

# **AAN-TOETS / WISSEN / INGAVE-WISSENTOETS:**

**Wissen -** Deze toets is tevens de wistoets voor het berekeningsregister en resets een foutstoestand.

**Ingave wissen -** Wanneer op deze toets wordt gedrukt nadat een cijfer, maar voordat een functie is ingegeven, dan wordt dit cijfer gewist.

### **UIT-TOETS:**  $\overline{OPT}$

Wanneer op deze toets wordt gedrukt, dan wordt de calculator uitgeschakeld.

## **PRINT-TOETS:**

Ter bezuining op het papiergebruik, kan worden aangegeven dat alleen dat wat op het display verschijnt, moet worden geprint, zelfs in de niet-printenmodus.

Door na het ingeven van een nummer op  $\boxed{P}$  te drukken, zal dit nummer worden afgedrukt met het symbool #.

Door op  $\lceil \cdot \rceil$  te drukken, zal een scheidingsteken worden aangebracht in een ingegeven nummer, zoals een codo, datum, etc. Scheidingstekens worden op het display als punten en streepjes aangegeven, maar worden alleen als punten afgedrukt.

P/NP<br>M+1

 $rac{\text{DEC}}{\text{IM}}$ 

# **GEHEUGEN + TOETS / PRINTEN AAN / UIT-TOETS:**

Druk op and PNP om de "printen" of "niet printen" gebruiksstand in te schakelen.

Hiermee kan de calculator in de "display/printen-" of in de "alleen display"-modus worden gezet, afhankelijk welke modus was ingeschakeld.

"P" op het display: printen ingesehakeld.

"NP" op het display: printen uitgeschakeld.

# **GEHEUGEN – TOETS / DECIMALEN-SELECTIETOETS:**

Druk op  $\boxed{2nd}$  DEC om het aantal decimaalplaatsen in de uitkomst in te stellen.

$$
\rightarrow F \rightarrow 3 \rightarrow 2 \rightarrow 1 \rightarrow 0 \rightarrow A
$$

"F" op het display:

Het antwoord wordt aangegeven in het zwevende decimalensysteem.

"3, 2, 1, 0" op het display:

Stelt van te voren het aantal decimalen voor het antwoord in.

### "A" op het display (optelmodus):

Het decimaalteken wordt bij optellen en aftrekken

Download from Www.Somanuals.com. All Mautomatisch links van het tweede cijfer, geteld vanaf<br>Download from Www.Somanuals.com. All Manuals Search And Download.<br>Pechts, geplaatst. Bij gebruik van de decimalisken-

invoegingsfunctie kunnen getallen worden opgeteld of afgetrokken zonder dat het decimaalteken wordt ingevoerd. Bij gebruik van  $\lceil \cdot \rceil$ ,  $\lceil \cdot \rceil$  of  $\lceil \cdot \rceil$  wordt deze functie automatisch opgeheven en wordt de decimaal correcte uitkomst in het drijvende decimaalsysteem afgedrukt.

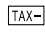

# **VÓÓR-BELASTING TOETS**

### RATE SET<br>| TAX+ I **INCLUSIEF-BELASTING TOETS / BELASTINGTARIEF-INSTELTOETS:**

Druk op  $\sqrt{2nd}$  RATE SET om het belastingtarief in te stellen. (Voor het belastingtarief kunnen maximaal 4 cijfers plus het decimaalteken worden ingevoerd.)

 $2nd$ 

# **TOETS VOOR TWEEDE FUNCTIE:**

Druk eerst op de  $\sqrt{2nd}$  toets voor gebruik van de functies die boven de toetsen staan aangegeven, zoals "DEC". (Bij indrukken van de  $\sqrt{2nd}$  toets verschijnt "2nd" bovenaan op het display.)

Voorbeeld: Om de instelling voor cijfers achter de komma te veranderen van F naar 2.

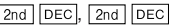

### **PAPIERDOORVOER-TOETS:**  $|\vec{r}|$

Wanneer op deze toets wordt gedrukt, wordt het papier een stukje doorgevoerd.

**DISPLAY:**

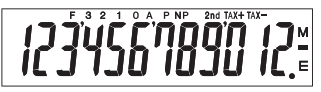

- **F**: Zwevende decimale punt **TAX+**: Inclusief belasting
	-
- 
- **P**: Printen **–**: Min
- **NP**: Niet printen **E**: Fout

2nd: 2nd functies zijn beschikbaar

**3, 2, 1, 0**: Vooraf ingestelde **TAX–**: Vóór belasting decimale punt **TAX** : Belastingtarief **A**: Optelmodus **M**: Geheugen (memory)

• Voor illustratiedoeleinden zijn alle relevante symbolen op het bovenstaande display aangegeven. In werkelijkheid zal dit echter nooit voorkomen.

# **VERVANNGEN VAN INKTROL**

Als de cijfers niet duidelijk worden afgedrukt maar de inktrol juist geplaatst is, moet de inktrol worden vervangen.

# **Inktrol: Type EA-732R**

### **WAARSHUWING**

HET AANBRENGEN VAN INKT OP EEN VERSLETEN INKTROL OF HET GEBRUIK VAN EEN NIET VOORGESCHREVEN INKTROL KAN RESULTEREN IN ERNSTIGE BESCHADIGINGEN AAN DE PRINTER.

- 1) Schakel de calculator uit.
- 2) Verwijder het afdekkapje van de printer. (Afb. 1)
- 3) Verwijder de inktrol door deze naar links te draaien en omhoog te trekken. (Afb. 2)
- 4) Plaats de nieuwe inktrol en druk deze in de juiste positie. Controleer of de inktrol stevig op zijn plaats zit. (Afb. 3)
- 5) Breng het afdekkapje van de printer weer aan.

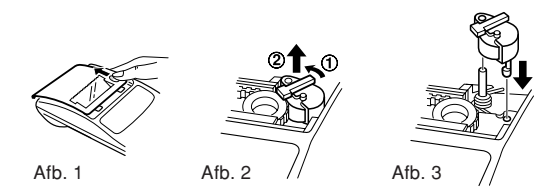

### **Reinigen van het afdrukmechanisme**

**Indien de afdruk na langdurig gebruik wazig wordt, dient u het drukwiel als volgt te reinigen:**

- 1) Verwijder het afdekkapje van de printer en de inktrol.
- 2) Plaats de papierrol en voer het papier door tot dit uit de voorzijde van het afdrukmechanisme komt.
- 3) Duw een kleine borstel (zoals een tandenborstel) lichtjes tegen het drukwiel en reinig het wiel door op Til te drukken.
- 4) Breng de inktrol en het afdekkapje weer aan.
- Opmerking: Probeer tijdens het afdrukken nooit de afdrukriem te draaien en let erop dat de beweging van de riem niet wordt belemmerd. Dit kan namelijk foutief afdrukken tot gevolg hebben.
	- Draai het afdrukmechanisme niet met de hand rond, daar dit beschadigingen zou kunnen

Download from Www.Somanuals.com. All Manuals <del>ଓଥେମ୍</del>ଫୋନ୍ୟିକାଧ Download.
#### **VERVANGEN VAN PAPIERROL**

**Plaats geen papierrol waarvan het papier gescheurd is. Het papier kan dan namelijk vastlopen. Knip altijd eerst de aanloopstrook met een schaar af.**

♦ Wanneer een papierrol wordt gebruikt **met een maximale buitendiameter van 25 mm:**

**Rol papier: Type EA-7100P**

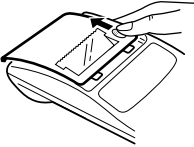

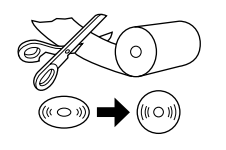

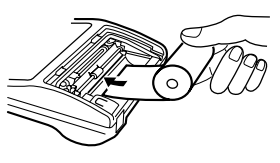

STAP 1 STAP 2 STAP 3

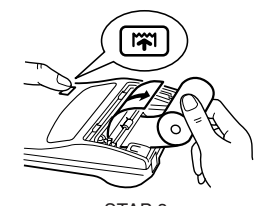

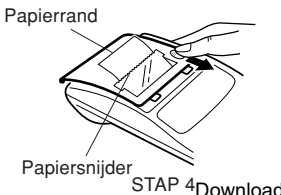

**N.B.:** Vervangingsrollen zijn daar verkrijgbaar waar de EL-1611P calculator wordt verkocht.

♦ Wanneer een papierrol wordt gebruikt **met een binnendiameter van 12 mm en een maximale buitendiameter van 80 mm:**

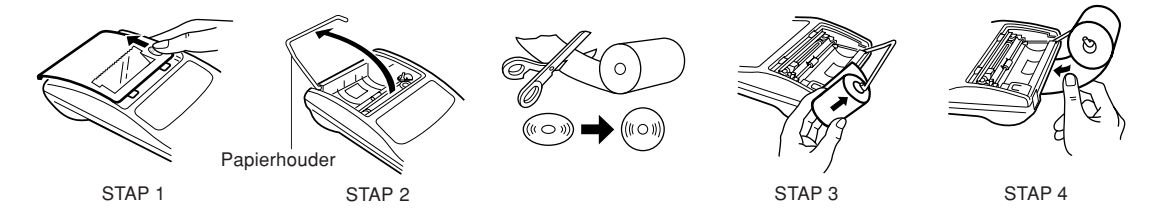

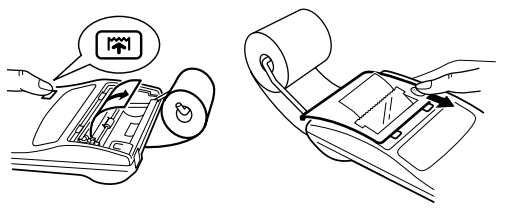

Let op: • Plaats nooit het bijgeleverde papier (buitendiameter van 25 mm) in de houder.

- Wanneer bij het vervangen van het papier de binnenzijde van de printer wordt aangeraakt, dan kan de printer worden beschadigd.
- De calculator beschikt over een "papier vrij"-mechanisme. Trek bij het verwijderen van het papier, het papier aan de papiersnijderzijde recht naar buiten.

STAP 5 STAP 6

#### **VOEDING**

Deze eenheid werkt op batterijen.

De eenheid kan ook via een AC-adapter op een AC-voedingsbron worden aangesloten.

#### **WERKING OP BATTERIJEN**

Wanneer de weergave op het scherm vaag wordt of de printer voor of tijdens het afdrukken zomaar stopt, moeten de batterijen vervangen worden.

#### **Batterij: Heavy-duty mangaanbatterij, AA-formaat (of R6)** × **4**

- 1. Schakel de calculator uit door op  $\overline{OFF}$  te drukken.
- 2. Verwijder het batterijdeksel door dit in de richting van de pijl op het deksel te schuiven.
- 3. Plaats de batterijen. Controleer of de "+" en "–" markeringen op de batterijen overeenkomen met de "+" and "–" markeringen in de eenheid. Vervang de 4 batterijen altijd tegelijkertijd.
- 4. Breng het batterijdeksel aan.
- 5. Druk na het vervangen op  $\overline{OPT}$  en  $\overline{ON}$ , in deze volgorde, om de calculator te wissen.

Wanneer de batterijen goed zijn aangebracht, verschijnt "0." op het display. (Indien er niets of een ander symbool op het display verschijnt, of wanneer de toetsen niet werken, vervang dan de batterijen en plaats deze opnieuw. Druk op  $\overline{OFF}$  en  $\overline{ON}$ , in deze volgorde, en controleer het display opnieuw.)

**N.B.:** Doordat uit een lege batterij de vloeistof weglekt, kan het niet-vervangen van een lege batterij schade toebrengen aan de calculator. Verwijder een lege batterij onmiddellijk.

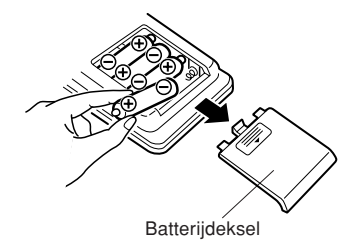

#### **WERKING VIA AC-VOEDING (OPTIONEEL)**

#### **AC-adapter: Modet EA-28A**

Wanneer een AC-adapter op de calculator is aangesloten, dan wordt automatisch van de batterijen op de AC-voedingsbron overgeschakeld.

#### **DE AC-ADAPTER AANSLUITEN**

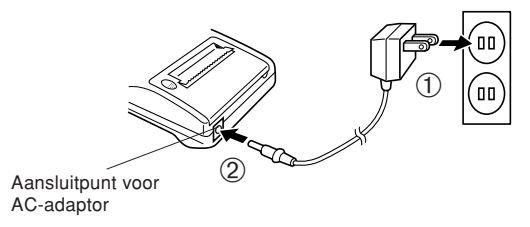

Controleer of de calculator uitgeschakeld is voordat u de netadapter aansluit of losmaakt.

Om de netadapter aan te sluiten, volgt u de stappen (1) en (2). Om de netadapter los te maken, voert u de procedure in de omgekeerde volgorde uit.

Download from Www.Somanuals.com. All Manuals Search And Download.

- **N.B.:** Wanneer de eenheid niet wordt gebruikt, verwijder de adapter dan uit de calculator en het stopcontact.
	- Gebruik alleen een EA-28 AC-adapter.

#### **LET OP**

Wanneer een andere AC-adapter dan de EA-28A wordt gebruikt, kan er een ongeschikte voeding op uw SHARP calculator komen te staan en zal deze worden beschadigd.

#### **FOUTEN**

Er zijn verschillende situaties tijdens welke een fouttoestand zal optreden. Wanneer dit gebeurt, zal het foutsymbool "E" op het display verschijnen en zal "- - - - - - -" worden afgedrukt. Ook zullen alle toetsen, behalve CCE, [77] en OFF] elektronisch worden geblokkeerd.

Druk op **C**<sub>C</sub><sub>C</sub><sub>C</sub> om het berekenen opnieuw te starten.

De inhoud van het geheugen ten tijde van de fout, is bewaard.

1. Wanneer het hele getai van een antwoord langer is dan 12 tekens en korter dan 24 tekens.

OVERFLOW-BEREKENING

bijv. Stel de positie voor het decimaalteken in op "F".  $\frac{1}{10}$ 9. Stef de positie voor het decimaalteken in op F.<br>888888888888 + 345678923456 = → 1,23456781234E  $\left[ \, \left( 1,23456781234 \times 1.000.000.000.000 \, = \, 1.234.567.812.340 \right) \, \right]$  $\left[\begin{array}{c} 8888888888888 \pm 345678923456 \pm 34.23456781234E \end{array}\right]$ 

- 2. Wanneer een cijfer door nul wordt gedeeld (bijv.  $5 \div 0 =$ ).
- 3. Wanneer de inhoud van het geheugen meer is dan 12 hele getallen (bijv. [cm] 999999999999 M+ 1 M+]
- 4. Wanneer het hele getal van een quotiënt in een percentageberekening uit 25 tekens bestaat  $(biiv. 100000000000000000000000000000000000)$
- Wanneer het papier vastloopt, de printer stopt en het foutsymbool "P.E" verschijnt. Schakel de calculator uit. Scheur het doorgevoerde papier af en trek het resterende deel van het papier naar voren en uit de printer.

#### **TECHNISCHE GEGEVENS**

toets is ingedrukt.

Verwerkingscapaciteit: 12 tekens cijfers Voeding: 6V : (gelijkspanning): Heavy-duty  $\times$  4 Werking: Heavy-duty mangaanbatterij, AAgebruik. Automatische uitschakelfunctie (APO): Om uw batterijen te sparen, schakelt deze functie de eenheid uit circa 12 minuten nadat de laatste keer een

mangaanbatterij, AA-formaat (of R6) AC: plaatselijke spanning met ACadapter EA-28A (optioneel) formaat (of R6) Ong. 5.000 uren (in niet-afdrukken stand, weergeven van 555'555 bij 25°C omgevingstemperatuur) De gebruiksduur hangt af van het type batterijen en de wijze van

Berekeningen: Vier rekenkundige functies, constanten, kwadraat, reeksen, macht, percentage, omgekeerde getallen, toeslag, korting, geheugen, belasting, etc.

#### **PRINTGEDEELTE**

Bedrijfstemperatuur: 0°C – 40°C

Printsnelheid: Ong. 1,4 regels/sec (de printsnelheid verandert een weinig afhankelijk van het aantal tekens per regel).

Printpapier: 57 mm – 58 mm breed diameter van 80 mm (max.)

Stroomverbruik: 6V = (gelijkspanning): 1,7 W Afmetingen: 96 (W)  $\times$  191 (D)  $\times$  40 (H) mm Gewicht: Ong. 315 g (met batterijen) Accessoires:  $1 \times$  inktrol (aangebracht),  $1 \times$  rol papier,  $4 \times$  batterij (R6) en gebruiksaanwijzing

#### **TERUGSTELLEN VAN HET APPARAAT (RESET)**

Als het apparaat tijdens het gebruik wordt blootgesteld aan sterke schokken, krachtige elektrische velden of een andere ongewone toestand, kan het gebeuren dat geen van de toetsen meer werkt. Mccht dit voorkomen, druk dan op de RESET schakelaar aan de onderkant van het apparaat. De RESET schakelaar mag alleen worden ingedrukt:

- indien er een abnormale situatie optreedt en geen van de toetsen meer werkt.
- wanneer u de batterijen gaat aanbrengen of vervangen. Opmerkingen:
- Bij indrukken van de RESET schakelear worden het vastgelegde belastingtarief en eventuele opgeslagen gegevens gewist.
- Gebruik enkel een balpen om de RESET schakelaar in te drukken. Gebruik geen voorwerp waarvan de punt kan afbreken of een voorwerp met een erg spitse punt, zoals een naald.
- Druk op  $\overline{c}$  nadat u het RESET switch heeft ingedrukt en controleer of er inderdaad "0." verschijnt.

### **SUOMI**

### **HUOMAUTUKSIA KÄYTÖSTÄ**

Kiitämme tulostavan elektronisen SHARP-laskimen mallin EL-1611P hankinnasta!

Jotta SHARP-laskimesi toimisi ongelmitta, suosittelemme seuraavaa:

- 1. Laskinta ei saa pitää erittäin kuumassa tai kylmässä paikassa eikä sellaisessa paikassa, jossa on huomattavasti kosteutta tai pölyä.
- 2. Laskin tulee puhdistaa pehmeällä ja kuivalla kankaalla. Älä käytä liuottimia tai märkää kangasta.
- 3. Koska tämä tuote ei ole vedenpitävä, älä käytä tai säilytä sitä sellaisissa paikoissa, missä sille voi roiskua nestettä, esimerkiksi vettä. Sadepisarat, vesisumu, suihku, kahvi, höyry, hiki tms. voivat myös aiheuttaa virhetoimintoja.
- 4. Jos laskinta täytyy huoltaa, pyydämme viemään sen SHARP-jälleenmyyjälle, huoltamoon, jonka SHARP on hyväksynyt tai SHARP-korjaamoon.

5. Jos virtajohto irrotetaan sähkövirran katkaisemiseksi kokonaan tai paristot vaihdetaan, muistiin tallennettu veroprosentti pyyhkiytyy pois.

#### **SISÄLTÖ**

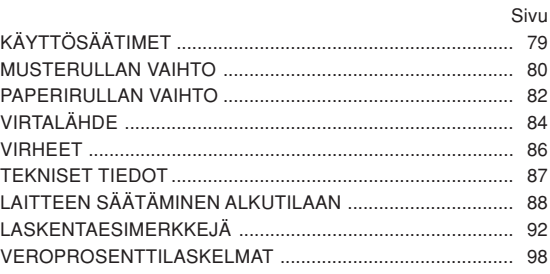

### **KÄYTTÖSÄÄTIMET**

#### **VIRTAKYTKIN / TYHJENNYKSEN / NÄPPÄILLYN ARVON TYHJENNYKSEN NÄPPÄIN:**

**Tyhjennys:** Tämä näppäin toimii myös laskurekisterin tyhjennysnäppäimenä ja korrjaa virhetilan.

**Näppäillyn arvon tyhjennys:** Kun tätä näppäintä painetaan numeron jälkeen ja ennen toimintoa, numero pyyhkiytyy pois.

OFF L  $\boxed{P}$ 

**VIRTAKATKAISIN:**

Kun tätä näppäintä painetaan, virta katkeaa.

#### **TULOSTUSNÄPPÄIN:**

Paperin säästämiseksi on mahdollista tulostaa vain se mikä näkyy, jopa ei-tulostusmuodolla.

Kun painetaan näppäintä  $\boxed{P}$  numeron näppäilyn jälkeen, näppäily ja symboli # tulostuvat myös ei-tulostusmuodolla. Kun painetaan näppäintä  $\lceil \cdot \rceil$ , erottaja tulee numeroon kuten esimerkiksi koodiin, päivämäärään jne. Erottaja näkyy pisteenä ja vinoviivana, mutta se tulostuu pilkkuna. **MUISTI + NÄPPÄIN / TULOSTIMEN KYTKIN / KATKAISIN:** Painamalla näppäintä and PNP valitaan muoto, jolla

tulostus tapahtuu tai muoto, jolla tulostusta ei ole. Laskin toimii näyttö/tulostusmuodolla tai vain näyttömuodolla riippuen laskimen nykytilasta.

"P" näkyy näytössä: Tulostusmuoto

"NP" näkyy näytössä: Ei-tulostusmuoto

#### **MUISTI – NÄPPÄIN / DESIMAALIPAIKAN VALINTANÄPPÄIN:**

Painamalla näppäintä 2nd DEC valitaan summan desimaalipaikat.

 $\rightarrow$  F  $\rightarrow$  3  $\rightarrow$  2  $\rightarrow$  1  $\rightarrow$  0  $\rightarrow$  A $\rightarrow$ 

"F" näkyy näytössä:

Vastaus näkyy kelluvalla desimaalijärjestelmällä.

"3, 2, 1, 0" näkyy näytössä:

Näyttää vastauksen desimaalipaikkojen lukumäärän.

"A" näkyy näytössä (lisäysmuoto):

Näppäiltyjen yhteenlasku- ja vähennysarvojen desimaalipilkku asettuu automaattisesti näppäillyn luvun 2 numerolle pienimmästä numerosta. Lisäysmuodon käyttö mahdollistaa lukujen lisäyksen ja vähennyksen ilman desimaalipilkun näppäilemistä.

Download from Www.Somanuals.com. All Manuals Search And Download.

 $\frac{DEC}{M-}$ 

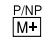

Näppäinten  $\lceil \cdot \rceil$ ,  $\lceil \times \rceil$  ja  $\lceil \cdot \rceil$  käyttö ohittaa automaattisesti lisäysmuodon ja desimaalisesti oikea vastaus tulostuu. **NÄYTTÖ:**

#### **ENNEN VEROA –NÄPPÄIN** TAX<sup>-1</sup>

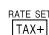

#### **VERO MUKANA –NÄPPÄIN / VEROPROSENTIN SÄÄTÖNÄPPÄIN:**

Veroprosentti voidaan säätää painamalla näppäintä RATE SET. (Veroprosentiksi voidaan tallentaa muistiin korkeintaan 4-numeroinen luku desimaalipilkkua lukuun ottamatta.)

#### **2. TOIMINNON NÄPPÄIN:**  $2nd$

Kun halutaan käyttää näppäimen yläreunaan merkittyä toimintoa kuten "DEC", paina ensin näppäintä <sup>2nd</sup>. (Kun painetaan näppäintä <sub>2nd</sub> ... "2nd" tulee näkyviin näytön yläreunaan.)

Esimerkki: Desimaalipaikan säätö muutetaan säädöltä F säätöön 2

2nd DEC, 2nd DEC

# **PAPERIN SYÖTTÖNÄPPÄIN:**

Tätä painettaessa paperinauha siirtyy eteenpäin.

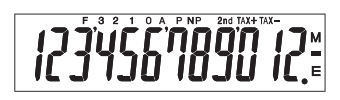

**F**: Kelluva desimaalimuoto **TAX+**: Vero mukaan luettu **3, 2, 1, 0**: Ennalta säädetty **TAX–**: Ennen veroa

**A**: Lisäysmuoto **M**: Muisti

- **P**: Tulostusmuoto **–**: Miinus
- **NP**: Muoto, jolla tulostusta ei **E**: Virhe tapahdu
- 2nd: 2nd toiminnot ovat käytettävissä
- desimaalimuoto **TAX** : Veroprosentti
	-

• Selityksen vuoksi kaikki symbolit näkyvät yllä olevassa näytössä. Käytössä näin ei kuitenkaan tapahdu.

Download from Www.Somanuals.com. All Manuals Search And Download.

 $|\vec{r}|$ 

#### **MUSTERULLAN VAIHTO**

Jos tulostus on epäselvä vaikka musterulla on oikeassa asennossa, vaihda rulla.

#### **Musterulla: Tyyppi EA-732R**

#### **VAROITUS**

MUSTEEN LISÄÄMINEN KULUNEESEEN MUSTERULLAAN TAI MUUN KUIN HYVÄKSYTYN RULLAN KÄYTTÖ SAATTAA VAHINGOITTAA TULOSTINTA PAHASTI.

- Katkaise virta.
- 2) Irrota tulostimen kansi. (Kuva 1)
- 3) Irrota musterulla kääntämällä sitä vastapäivään ja vetämällä sitten ylös. (Kuva 2)
- 4) Aseta uusi musterulla paikalleen oikein. Varmista, että rulla on hyvin paikallaan. (Kuva 3)
- 5) Vedä tulostimen kansi takaisin paikalleen.

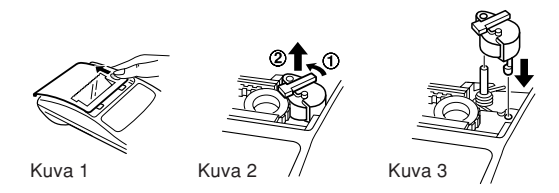

#### **Tulostusmekanismin puhdistaminen**

**Jos tulostus toimii heikosti pitkän käyttöajan jälkeen, puhdista tulostuspyörä seuraavalla tavalla:**

- 1) Irrota tulostimen kansi ja musterulla.
- 2) Asenna paperirulla paikalleen ja syötä paperia kunnes sitä tulee ulos tulostusmekanismin edestä.
- 3) Aseta pieni harja (esimerkiksi hammasharja) kevyesti tulostuspyörää vasten ja puhdista pyörä painamalla  $\overline{|\mathbf{\tilde{r}}|}$ .
- 4) Aseta musterulla ja tulostimen kansi takaisin paikalleen.
- Huomautuksia: Älä koskaan yritä pyörittää tulostushihnaa tai estää sen liikettä tulostuksen aikana. Tämä saattaa aiheuttaa virheellisen tulostuksen.
	- Älä pyöritä tulostusmekanismia käsin, se

Download from Www.Somanuals.com. All Manuals SearcħªaĦaDowhlegittaa tulostinta.

#### **PAPERIRULLAN VAIHTO**

**Älä koskaan aseta paikalleen paperirullaa, jonka paperi on revennyt. Revennyt paperi juuttuu helposti kiinni. Leikkaa alkureuna aina ensin pois sakseilla.**

♦ Käytettäessä paperia, **jonka ulkohalkaisija on 25 mm tai vähemmän:**

**Paperirulla: Tyyppi EA-7100P**

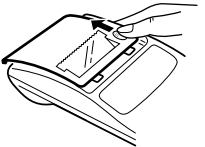

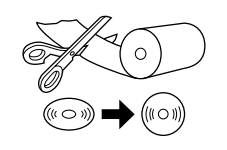

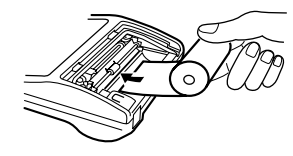

VAIHE 1 VAIHE 2 VAIHE 3

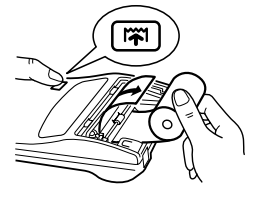

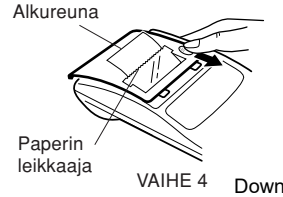

 **Huomautus:** Uusi paperirulla voidaan hankkia liikkeistä, joissa laskin EL-1611P on myytävänä.

♦ Käytettäessä paperia, **jonka sisähalkaisija on 12 mm ja ulkohalkaisija korkeintaan 80 mm**

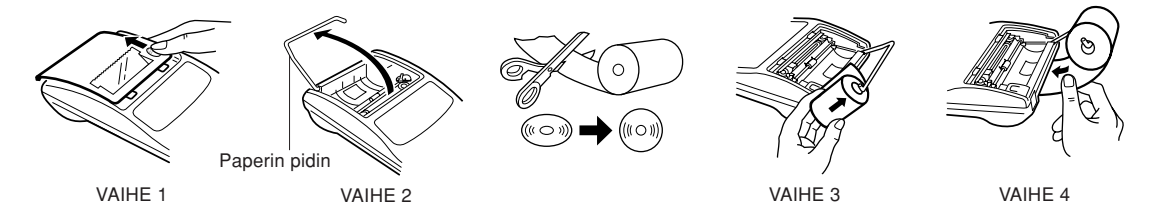

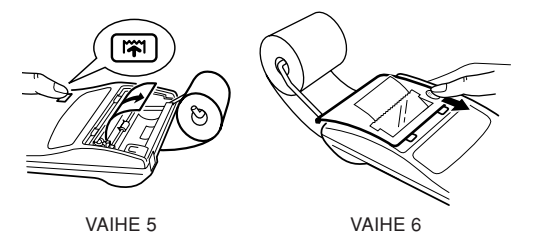

- **Huomautus:** Älä koskaan pidä varusteisiin kuuluvaa paperia (ulkohalkaisija 25 mm) pitimessä.
	- Tulostimen sisustan koskettaminen paperin vaihdon yhteydessä saattaa vahingoittaa tulostinta.
	- Laskimessa on vapaa paperimekanismi. Kun paperia vedetään ulos, vedä sitä suoraan eteenpäin paperin leikkauspuolelta.

### **VIRTALÄHDE**

Laskin toimii kuivaparistoilla.

Laskinta voidaan käyttää myös verkkovirralla verkkolaitteen kautta.

#### **KÄYTTÖ PARISTOILLA**

Jos näyttö on himmeä tai jos tulostus pysähtyy ennen tulostusta tai sen aikana, paristot on vaihdettava.

#### **Paristo: Tehokas mangaaniparisto, koko AA (tai R6)** × **4**

- 1. Katkaise virta painamalla näppäintä  $\overline{OFF}$ .
- 2. Irrota paristokotelon kansi siirtämällä sitä kannessa olevan nuolen suuntaan.
- 3. Vaihda paristot. Varmista, että pariston "+" ja "–" merkit vastaavat laskimen "+" ja "–" merkkejä. Aseta aina paikalleen 4 paristoa yhtäaikaa.
- 4. Aseta paristotilan kansi takaisin paikalleen.
- 5. Paina vaihdon jälkeen näppäintä **OFF** ja **ON** tässä järjestyksessä, jotta laskimen tiedot pyyhkiytyvät pois.

Kun paristot on asetettu paikalleen oikein, "0." näkyy. (Jos näyttö on tyhjä, siinä näkyy muita merkkejä tai jos näppäimet eivät toimi, ota paristot pois ja aseta ne sitten paikalleen uudelleen. Paina näppäimiä **OFF** ja ON tässä järjestyksessä ja tarkista näyttö uudelleen.)

**Huomautus:** Paristoista saattaa vuotaa nestettä. Jos loppuun kulunut paristo jätetään paristokoteloon, laskin saattaa vahingoittua. Ota käytetty paristo siis heti pois laskimesta.

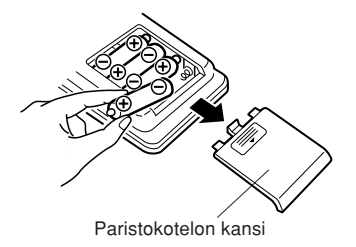

#### **VERKKOKÄYTTÖ (VALINNAINEN)**

#### **Verkkolaite: Malli EA-28A**

Kun verkkolaite liitetään laskimeen, laskin kytkeytyy automaattisesti ottamaan virran kuivaparistojen sijasta verkosta.

#### **VERKKOLAITTEEN LIITTÄMINEN**

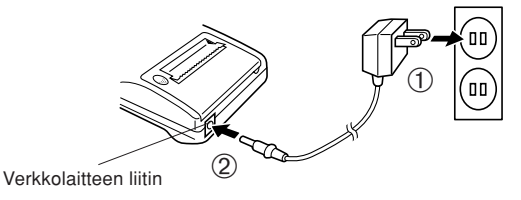

Varmista, että laskimen virta on katkaistu, kun verkkolaite liitetään tai irrotetaan.

Liitä verkkolaite suorittamalla vaiheiden (1) ja (2) toimenpiteet. Irrota verkkolaite suorittamalla toimenpiteet päinvastaisessa järjestyksessä.

- **Huomautuksia:** Kun laskinta ei käytetä, irrota verkkolaite laskimesta ja seinäpistorasiasta.
	- Älä koskaan käytä muuta verkkolaitetta kuin mallia EA-28A.

#### **HUOMAUTUS**

Muun verkkolaitteen kuin mallin EA-28A käyttö aiheuttaa virheellisen jännitteen SHARP-laskimeen ja aiheuttaa<br>vahinkoja.

#### **VIRHEET**

Useat eri tilanteet aiheuttavat kapasiteetin ylittymisten tai virhetilan. Jos näin käy, virhetunnus "E" tulee näkyviin ja "- - - - -

- -" tulostuu ja kaikki näppäimet lukkiutuvat sähköisesti lukuun ottamatta näppäimiä CCE, M ja OFF. Laskutoimenpiteiden aloittamiseksi uudelleen on painettava näppäintä **CCE**. Muistin sisältö pysyy tallessa virhetilan aikana.

1. Kun vastauksen kokonaisluku on suurempi kuin 12 numeroinen mutta pienempi kuin 24-numeroinen. LASKUKAPASITEETIN YLITTYMINEN

Esim. Valitse desimaalipaikka "F". Esim. valitse desimaalipaikka ጉ.<br>888888888888 + 345678923456 = → 1,23456781234E  $\left[ \, \left( 1,23456781234 \times 1.000.000.000.000 \, = \, 1.234.567.812.340 \right) \, \right]$ 

- Kun jokin luku jaetaan nollalla. (Esimerkki:  $5 \div 0 = 1$ .
- 3. Kun muistisisältö on suurempi kuin 12-numeroinen. (Esimerkki: 999999999999 <del>M+ 1 M+</del>)
- 4. Kun prosenttilaskun tekijän kokonaisluvussa on 25 numeroa. (Esimerkki: 100000000000 0,00000000001 )

• Jos paperi juuttuu kiinni, tulostus loppuu ja näyttöön tulee virhetunnus "P.E". Katkaise laskimesta virta. Revi paperinauha irti ja vedä jäljellä olevaa paperia eteenpäin ja ota se kokonaan pois laskimesta.

#### **TEKNISET TIEDOT**

Käyttökapasiteetti: 12 numeroa

Virtalähde:  $6V \div (tasavirta)$ : Tehokas mangaaniparisto, koko AA (tai R6)  $\times$  4 Vaihtovirta: Paikallinen jännite verkkolaitteella EA-28A (valinnainen lisävaruste) Käyttö: Tehokas mangaaniparisto, koko AA (tai R6) Noin 5.000 tuntia (ei-tulostusmuodolla, näyttäen 555'555 25°C asteen lämmössä) Käyttöaika riippuu paristojen tyypistä ja käyttötavasta.

# Automaattinen virrankatkaisutoiminto

(APO): Paristojen säästämiseksi tämä toiminto katkaisee automaattisesti laitteen toiminnasta 12 minuutin kuluttua viimeisen näppäimen painamisesta. Laskutoimitukset: Neljä aritmeettista, vakio, neliö, ketju, potenssi, prosentti, käänteisarvo, lisäys, vähennys, muisti, vero jne.

#### **TULOSTINOSA**

Käyttölämpötila: 0°C – 40°C

Tulostusnopeus: Noin 1,4 riviä/s (tulostusnopeus vaihtelee hieman riippuen riville tulostettavien numeroiden määrästä) Tulostuspaperi: 57 mm – 58 mm leveä 80 mm halkaisijaltaan (maks.) Virrankulutus:  $6 \text{ V} \div (t)$  (tasavirta): 1,7 W Mitat: 96 mm  $(L) \times 191$  mm  $(S) \times 40$  mm  $(K)$ Paino: Likim. 315 g (paristot mukaan lukien) Varusteet:  $Musterulla \times 1$  (asennettu), paperirulla  $\times$ 1, kuivaparisto (R6)  $\times$  4 ja käyttöohje

#### **LAITTEEN NOLLAUS**

Voimakkaat iskut, altistuminen sähkökentille tai jokin muu epätavallinen tilanne saattaa aiheuttaa laitteen joutumisen epäkuntoon, jolloin laite ei reagoi painettaessa mitä painiketta tahansa. Jos näin käy, on painettava laitteen pohjassa olevaa RESET-näppäintä. RESET-näppäintä on painettava vain seuraavissa tapauksissa:

- kun mikään näppäin ei toimi johtuen jostakin epätavallisesta tilasta.
- asennettaessa tai vaihdettaessa paristot.

Huomautuksia:

- RESET-näppäimen painaminen aiheuttaa sen, että tallennettu veroprosentti ja muut tallennetut tiedot pyyhkiytyvät pois muistista.
- Paina RESET-näppäintä kuivamustekynän kärjellä. Älä käytä mitään särkyvää tai terävää esinettä kuten esimerkiksi neulaa.
- Kun RESET-näppäintä on painettu, paina näppäintä  $\frac{50}{100}$ c $\frac{1}{100}$ varmista, että "0." näkyy.

#### **CALCULATION EXAMPLES RECHNUNGSBEISPIELE**

- 1. To insure that each calculation is performed correctly, press *CCE CCE* firmly before starting the calculation.
- 2. Press and PAP to select print mode or non-print mode. "P" appears in print mode and "NP" appears in non-print mode. Unless otherwise stated, it is assumed the calculator is in print mode.
- 3. Example procedures are listed in following manner unless otherwise specified.
- 4. The symbols on the display, such as "F", "P", and "TAX+", etc., are abbreviated here — only "M" is indicated.

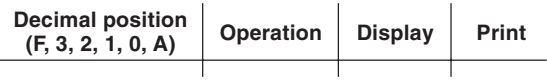

- 1. Um sicherzugehen, daß die Berechnung richtig durchgeführt wird, vor jeder Berechnung GCE GCE fest drücken.
- 2. Durch Drücken von 2nd P/NP wird zwischen Drucken und Nicht-Drucken umgeschaltet. "P" erscheint in der Betriebsart Drucken und "NP" erscheint bei Wahl von "Nicht Drucken". Wenn nicht anders angegeben, wird davon ausgegangen, daß der Rechner in der Drucken-Betriebsart ist.
- 3. Beispiele für das Vorgehen werden folgendermaßen dargestellt, wenn nicht anders angegeben.
- 4. Die Symbole auf der Anzeige, z.B. "F", "P", "TAX+" usw. werden hier abgekürzt und nur "M" wird angezeigt.

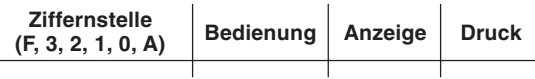

- 1. Afin de s'assurer que chaque opération est effectuée correctement, bien appuyer sur CCCE CCE avant de commencer le calcul.
- 2. Pour sélectionner le mode impression ou le mode nonimpression, appuyer sur  $\sqrt{2nd}$   $\sqrt{PMP}$ . "P" s'affiche dans le cas du mode d'impression, "NP" dans le cas du mode de nonimpression. Sauf indication contraire, la calculatrice est supposée être dans le mode impression.
- 3. Sauf indication contraire, les méthodes figurent de la maniète suivante.
- 4. Les symboles sur l'affichage, tels que "F", "P", "TAX+", etc. sont abrégés ici – seul "M" est indiqué.

#### **EXEMPLES DE CALCULS EJEMPLOS DE CALCULOS**

- 1. Para asegurarse de que cada cálculo se efectúa correctamente, presione **coel coel** firmemente antes de empezar el cálculo.
- 2. Presioner  $\sqrt{2nd}$   $\sqrt{PNP}$  par seleccionar el modo de impresión o de no impresión. "P" aparece en la modalidad de impresión y "NP" aparece en la modalidad de no impresión. Excepto que se indique Io contrario se supone que la calculadora está en el modo de impresión.
- 3. Los procedimientos de ejemplos están puestos de la siguiente manera, a menos que se especifique lo contrario.
- 4. Los símbolos de la pantalla, tales como "F", "P", "TAX+", etc., están abreviados aquí. Sólo se indica "M".

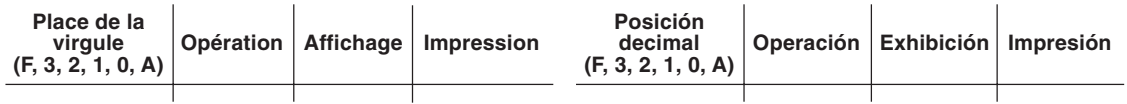

- 1. Per assicurare che ogni calcolo venga eseguito in modo corretto, prima di cominciare a calcolare, premere con decisione.
- 2. Premere 2nd P/NP per scegliere il modo con stampa o senza stampa. "P" appare nel modo di stampa e "NP" appare nel modo di non-stampa. Se non è specificato niente in contrario, si assume che la calcolatrice sia usata nel modo di stampa.
- 3. Le procedure di esempio sono elencate nel modo seguente, a meno che diversamente specificato.
- 4. I simboli sul display tipo "F", "P" e "TAX+", etc., sono abbreviati qui solo "M" è indicato.

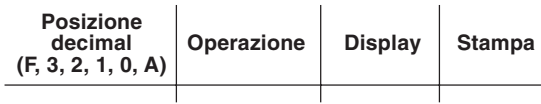

### **ESEMPI DI CALCOLO GRUNDLÄGGANDE RÄKNEEXEMPEL**

- 1. Tryck ned CCE CCE ordentligt innan beräkningar påbörjas för säkerhets skull.
- 2. Tryck ned and pNP för att välja funktion för utskrift eller non-utskrift. "P" visas anges vid utskriftsfunktionen medan "NP" visas när denna funktion inte används. Såvida annat inte anges uttrycklingen, antas att räknaren är inställd för utskrift.
- 3. Exemplen på tillvägagångssätt förtecknas på nedanstående sätt såvida inte annat anges.
- 4. Symbolerna på skärmen, såsom "F", "P", "TAX+" o.dyl., är här förkortade – enbart "M" anges.

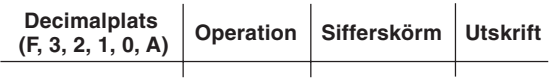

- 1. Om er zeker van te gaan dat een berekening correct zal worden uitgevoerd, dient **CCE** CCE goed te worden ingedrukt alvorens met de berekening wordt begonnen.
- 2. Druk op  $\boxed{2nd}$   $\boxed{P/NP}$  om de print- of de niet printen-modus te selecteren. In de printmodus verschijnt "P" en in de niet printen-modus verschijnt "NP" op het display. Tenzij anders aangegeven, wordt aangenomen dat de calculator in de printmodus staat.
- 3. De annwijzingen in de voorbeelden zijn als volgt gerangschikt, tenzij anders aangegeven.
- 4. De symbolen op het display, zoals "F", "P" en "TAX+" enz., zijn hier afgekort – alleen "M" is aangegeven.

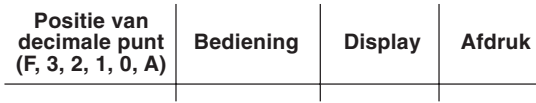

#### **REKENVOORBEELDEN LASKENTAESIMERKKEJÄ**

- 1. Jotta saadaan varmistettua, että laskutoimitus tapahtuu oikein, paina näppäintä CCE CCE lujasti ennen laskennan aloittamista.
- 2. Valitse näppäintä and p<sub>/NP</sub> painamalla tulostusmuoto tai muoto, jossa tulostusta ei tapahdu. "P" näkyy tulostusmuodolla ja "NP" muodolla, jolla tulostusta ei tapahdu. Ellei toisin mainita, esimerkeissä oletetaan, että lasin on tulostusmuodolla.
- 3. Esimerkkitoimenpiteet on mainittu seuraavalla tavalla ellei toisin mainita.
- 4. Näytön symbolit kuten "F", "P" ja "TAX+" jne. on lyhennetty tässä - vain "M" näkyy.

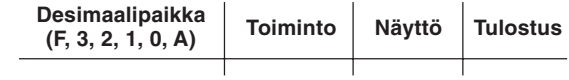

#### **NON-ADD PRINT / NICHTRECHNEND-DRUCK / IMPRESSION DE NON-ADDITION / IMPRESIÓN DE NO SUMA / STAMPA DATI SENZA ADDIZIONAMENTO / UTSKRIFT I NON-ADD FUNKTION / NIET-TOEVOEGEN-PRINTMODUS / TULOSTUS ILMAN LISÄYSTÄ**

No. 1 2 3

6. 20. 2001

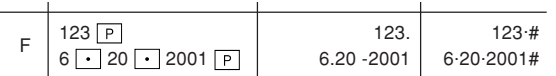

**ADDITION AND SUBTRACTION WITH ADD MODE / ADDITION UND SUBTRAKTION MIT ADDITIONSHILFE / ADDITION ET SOUSTRACTION AVEC MODE D'ADDITION / SUMA Y RESTA CON MODO DE SUMA / ADDIZIONI E SOTTRAZIONI CON VIRGOLA AUTOMATICA / ADDITION OCH SUBTRAKTION I ADD-LÄGE / OPTELLEN EN AFTREKKEN MET DE DECIMAAL-INVOEGINGSFUNCTIE / YHTEEN- JA VÄHENNYSLASKU LISÄYSMUODOLLA** Download from Www.Somanuals.com. All Manuals Search And Download.

A  $\left| \frac{\text{C-CE}}{\text{C-CE}} \right| 250 + 450 =$  $300 = 4.00$  4.00 \* Note:  $\lceil \cdot \rceil$  was not used in the entries. Hinweis: vurde nicht für die Eingabe verwendet. Note: La  $\overline{\cdot}$  n'a pas été utilisée dans les entrées. Nota: La  $\lceil \cdot \rceil$  no ha sido usada en los registros. Nota:  $\lceil \cdot \rceil$  non è stato usato per l'impostazione. Anm.: Tangenten **in** användes ej vid inslagningen av talen. Opmerking: werd niet gebruikt tijdens het invoeren van de getallen.  $2.50 + 4.50 - 3.00 =$ 

Huomautus: • ei ole käytetty näppäiltäessä.

93

**MIXED CALCULATIONS / GEMISCHTE RECHNUNG / CALCUL COMPLEXE / CALCULOS MIXTOS / CALCOLI MISTI / BLANDAD RÄKNING / GEMENGDE BEREKENINGEN / SEKALAISIA LASKUTOIMITUKSIA**

 $12 \times 45 \div 4 =$ 

 $2^2 = 2 \times 2 = 1$  $2^3 = 2 \times 2 \times 2 = ②$ 

(Non-print mode /

$$
\begin{array}{|c|c|c|c|c|}\n\hline\n0 & 12 & \times & 45 & \div & 4 & \overline{)} \\
\hline\n\end{array}
$$

**POWER / POTENZBERECHNUNGEN / PUISSANCE / POTENCIA CALCOLI DELLE / POTENZE / POTENSRÄKNING / MACHTSVERHEFFEN / POTENSSI**

Niet printen-modus / Muoto, jolla tulostusta ei tapahdu) 0  $\boxed{2nd}$   $\boxed{P/NP}$  2  $\times$   $\boxed{=}$   $\boxed{4.}$  (1)  $=$  $F$  $8.$   $(2)$  $8·(2)$ 

#### **CONSTANT / KONSTANTEN / CONSTANTE / CONSTANTE / CONSTANTI / KONSTANTER / CONSTANTEN / VAKIO**

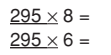

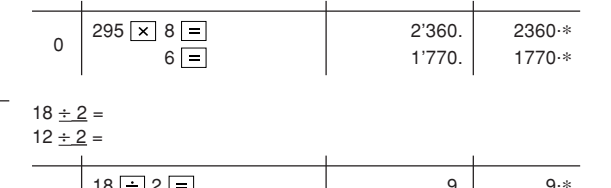

∗

Nicht-Drucken-Betriebsart / Mode non-impression / Modalidad de no-impresión / Modo senza stampa / Ingen utskrift / 0  $18 \div 2 =$ <br>12 = 6  $8 \div 8$ <br>6  $6 \div 8$ 12  $\boxed{=}$  6. 6 Download from Www.Somanuals.com. All Manuals Search And Download.

 $Q_4$ 

#### **ADD-ON AND DISCOUNT / AUFSCHLAG UND ABSCHLAG / MAJORATION ET RABAIS / RECARGOS Y DESCUENTOS / MAGGIORAZIONE E SCONTO / PÅLÄGG OCH RABATT / OPSLAG EN KORTING / LISÄYS JA VÄHENNYS**

A. 15% add-on to 1200. / Ein Aufschlag von 15% zu 1200. / Majoration de 15% de 1200. / Un 15% de recargo sobre 1200. / Una maggiorazione del 15% su 1200. / 15% pålägg på 1200. / Een opslag van 15% op 1200. / 15% lisätään 1200:aan

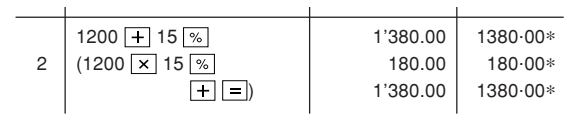

B. 10% discount on 1200. / Abschlag von 10% von 1200. / Rabais de 10% sur 1200. / Un 10% de descuento sobre 1200. / Uno sconto del 10% su 1200. / 10% rabatt på 1200. / Een korting van 10% op 1200. / 10 % vähennys 1200:sta

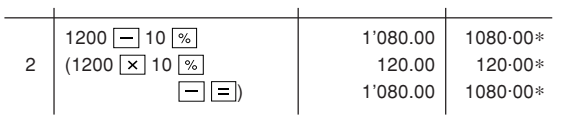

**RECIPROCAL / REZIPROKRECHNUNGEN / INVERSES / RECIPROCOS / RECIPROCI / RÄKNING / RECIPROQUE BEREKENINGEN / KÄÄNTEISARVO**

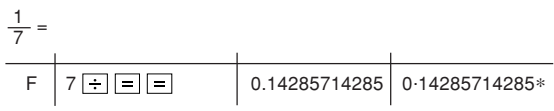

#### **PERCENT / PROZENT / POURCENTAGE / PORCENTAJES / PERCENTUALI / PROCENT / PROCENTBEREKENINGEN / PROSENTTI**

 $650 \times 15\% =$ 

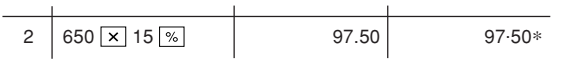

 $123 \div 1368 = (%)$ 

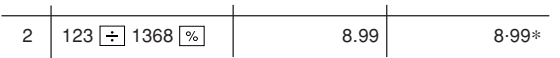

#### **MEMORY / SPEICHERRECHNUNG / MÉMOIRE / MEMORIA / MEMORIA / MINNE / GEHEUGENBEREKENINGEN / MUISTI**

- $\bullet$  Press  $\boxed{\circ}$  to clear the memory before starting a memory calculation.  $46 \times 78 = 10$ +) 125 ÷ 5 = ②
- Zum Löschen aller früheren Eingaben in den Speicher drückt man [CM]. –) 72 × 8 = ③ Total  $=$   $(4)$ 
	- Effacer le contenu de la mémoire ( $\overline{CM}$ ) avant de procéder à un calcul avec mémoire.
	- $\bullet$  Apretar  $\boxed{\circ}$  para cancelar la memoria antes de empezar a efectuar un cálculo con memoria.
	- Prima di eseguire il calcolo con memoria, premere cM per azzerare quest'ultima.
	- Tryck ned  $\boxed{\text{cm}}$  för att rensa minnet innan räkning med minnet påbörjas.
	- Druk op  $\boxed{CM}$  om het geheugen te wissen alvorens met een berekening te beginnen waarbij het geheugen zal worden gobruikt.
	- Tyhjennä muisti painamalla näppäintä ennen muistilaskelman aloittamista.

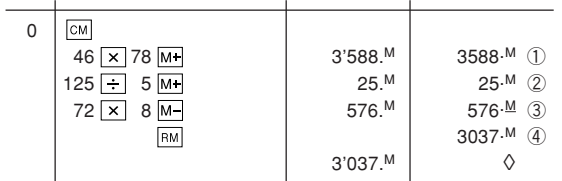

#### **TAX RATE CALCULATIONS / STEUER-BERECHNUNGEN / CALCULS DE TAXE / CALCULOS CON EL TIPO DE IMPUESTO / CALCOLI DEL TASSO DI TASSAZIONE / RÄKING MED SKATTESATSER / BEREKENING VAN BELASTINGTARIEVEN / VEROPROSENTTILASKELMAT**

- EXAMPLE 1: Set a 5% tax rate. Culculate the total amount for adding a 5% tax to \$800.
- BEISPIEL 1: Die Steuerrate wird auf 5% festgelegt. Berechne den Gesamtbetrag bei einen Aufschlag von 5% Steuern auf \$800.
- EXEMPLE 1: Choisir une taxe de 5%. Calculer le montant d'un article à \$800 avec cette taxe.
- $F$ J $F$ M $P$  $P$  $O$  1 $\cdot$  Fijar el tipo de impuesto al 5%. Calcular la cantidad total resultante de añadir el impuesto del 5% a \$800.
- ESEMPIO 1: Impostare un tasso di tassazione del 5%. Calcolare l'ammontare dell'aggiunta di una tassa del 5% a \$800.
- EXEMPEL 1: Ställ in en skatfesats på 5%. Räkna ut slutsumman när 5% skatt läggs till \$800.
- VOORBEELD 1: Stel een 5% belastingtarief in. Bereken het totaalbedrag bij 5% belasting op \$800.
- ESIMERKKI 1: Säädä 5% veroprosentti. Lasketaan vero 800\$:sta ja veron sisältävä kokonaissumma.

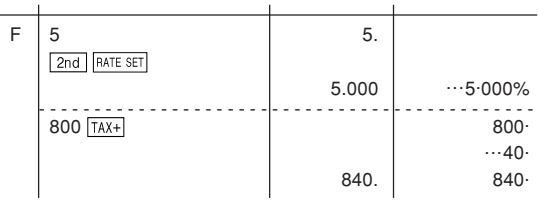

- EXAMPLE 2: Perform two calculations using \$840 and \$525, both of which already include tax. Calculate the tax on the total and the total without tax. (tax rate: 5%)
- BEISPIEL 2: Zwei Berechnung mit \$840 und \$525 ausführen, die beide jeweils den Steueranteil enthalten. Berechne die Steuern für die Gesamtsumme und die Gesamtsumme ohne Steuern. (Steuerrate ist 5%)
- EXEMPLE 2: Réalise deux calculs en utilisant \$840 et \$525, les deux incluant déjà la taxe. Calcule la taxe sur le total et le total sans la taxe. (taux de la taxe: 5%)
- EJEMPLO 2: Realice dos cálculos utilizando \$840 y \$525, los cuales ya incluyen impuesto. Calcule et impuesto sobre el total y el total sin impuesto. (Tasa de impuestos: 5%)
- ESEMPIO 2: Eseguire due calcoli usando i valori 840 \$ e 525 \$, entrambi con tasse incluse. Calcolare le tasse che sono incluse nel totale e il totale senza tasse. (Aliquota d'imposta: 5%)
- EXEMPEL 2: Utför två beräkningar med \$840 och \$525, vilka båda redan inkluderar skatt. Beräkna skatten på summan samt summan utan skatt. (skattesats: 5%)
- VOORBEELD 2: Voer twee berekeningen uit met \$840 en \$525; beide bedragen zijn inclusief belasting. Bereken de belasting op het totaal en het totaal zonder belasting. (Belastingtarief: 5%)
- ESIMERKKI 2: Suoritetaan kaksi laskutoimitusta käyttämällä lukuja 840\$ ja 525\$, joista kummassakin on jo vero. Laske vero kokonaissummasta ja ilman veroa oleva arvo (veroprosentti 5 %).

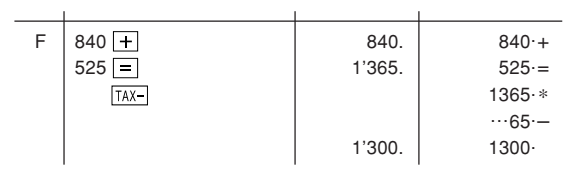

#### **MEMO / NOTIZEN / BLOC-NOTES / NOTAS / PROMEMORIA / ANTECKNINGAR / MEMO / MUISTIO**

# **SHARP SHARP CORPORATION**

PRINTED IN CHINA / IMPRIMÉ EN CHINE / IMPRESO EN CHINA 02AT(TINSZ0519EHZZ)

Free Manuals Download Website [http://myh66.com](http://myh66.com/) [http://usermanuals.us](http://usermanuals.us/) [http://www.somanuals.com](http://www.somanuals.com/) [http://www.4manuals.cc](http://www.4manuals.cc/) [http://www.manual-lib.com](http://www.manual-lib.com/) [http://www.404manual.com](http://www.404manual.com/) [http://www.luxmanual.com](http://www.luxmanual.com/) [http://aubethermostatmanual.com](http://aubethermostatmanual.com/) Golf course search by state [http://golfingnear.com](http://www.golfingnear.com/)

Email search by domain

[http://emailbydomain.com](http://emailbydomain.com/) Auto manuals search

[http://auto.somanuals.com](http://auto.somanuals.com/) TV manuals search

[http://tv.somanuals.com](http://tv.somanuals.com/)